## **EDGE** router

# **ER75s**

## **USER MANUAL**

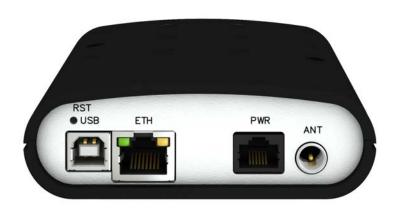

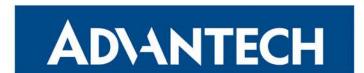

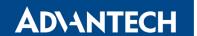

## **Used symbols**

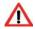

Danger – Information regarding user safety or potential damage to the router.

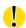

Attention – Problems that can arise in specific situations.

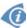

Information, notice - Useful tips or information of special interest.

## **GPL licence**

Source codes under GPL licence are available free of charge by sending an email to: cellularsales@advantech-bb.com.

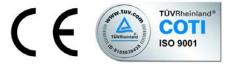

Advantech B+B SmartWorx s.r.o., Sokolska 71, 562 04 Usti nad Orlici, Czech Republic Document No. MAN-0033-EN, revision from January 17, 2019. Released in the Czech Republic.

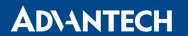

## **Contents**

| 1 | Safety Instructions                                                                                                    | 2                                                              |
|---|----------------------------------------------------------------------------------------------------|----------------------------------------------------------------|
| 2 | WEEE directive                                                                                                    | 3                                                              |
| 3 | Description of the router                                                                                                    | 4                                                              |
| 4 | Contents of package                                                                                                    | 5                                                              |
| 5 | Router design                                                                                                    | 6                                                              |
|   | 5.1 Delivery identification 5.2 Ordering codes 5.3 Basic dimensions 5.4 Mechanical dimensions and mounting recommendations 5.5 Description of individual components of the router 5.5.1 GSM/GPRS/EDGE module 5.5.2 Control microcomputer 5.6 Description of the front and rear panel 5.6.1 Status indication 5.6.2 Power connector PWR 5.6.3 Antenna connector ANT 5.6.4 SIM card reader 5.6.5 ETH port 5.6.6 USB Port 5.6.7 Reset | 66<br>67<br>77<br>10<br>10<br>11<br>12<br>13<br>14<br>15<br>16 |
| 6 | First use                                                                                                    | 17                                                             |
|   | 6.1 Connecting the router before first use 6.2 Start                                                                                                    | 17<br>17<br>18<br>18                                           |
| 7 | Technical parameters                                                                                                    | 19                                                             |
|   | 7.1 Technical parameters of router                                                                                                    | 19<br>19                                                       |
| 8 | Configuration via web browser                                                                                                    | 20                                                             |
|   | 9.1 General                                                                                                    | 0.1                                                            |

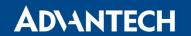

|      | 8.1.1 Mobile Connection               | 21 |
|------|---------------------------------------|----|
|      | 8.1.2 Primary LAN                     | 21 |
|      | 8.1.3 Peripheral Ports                | 22 |
|      | 8.1.4 System Information              | 22 |
| 8.2  | Mobile WAN status                     | 22 |
| 8.3  | Network status                        | 25 |
| 8.4  | DHCP status                           | 27 |
| 8.5  |                                       | 28 |
| 8.6  | DynDNS status                         | 28 |
| 8.7  | System log                            | 29 |
| 8.8  | LAN configuration                     | 30 |
| 8.9  | VRRP configuration                    | 36 |
| 8.10 |                                       | 37 |
|      |                                       | 37 |
|      |                                       | 40 |
|      | · · · · · · · · · · · · · · · · · · · | 40 |
|      | · · · · · · · · · · · · · · · · · · · | 41 |
|      |                                       | 42 |
|      |                                       | 44 |
|      |                                       | 44 |
| 8.11 |                                       | 48 |
|      | ·                                     | 48 |
|      |                                       | 53 |
|      |                                       | 57 |
|      | 1                                     | 62 |
|      |                                       | 65 |
|      |                                       | 71 |
|      |                                       | 74 |
|      |                                       | 74 |
| 8.20 |                                       | 75 |
|      |                                       | 78 |
|      |                                       | 79 |
|      | 9                                     | 80 |
| 8.23 |                                       | 85 |
|      |                                       | 86 |
|      |                                       | 87 |
|      |                                       | 89 |
|      |                                       | 89 |
|      | 0 1                                   | 90 |
|      |                                       | 90 |
|      |                                       | 90 |
|      |                                       | 91 |
|      |                                       | 91 |
|      | ·                                     | 91 |
|      |                                       |    |

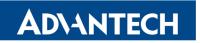

|    | 8.34 Update firmware              | 92<br>92 |
|----|-----------------------------------|----------|
| 9  | Configuration setting over Telnet | 93       |
| 10 | Recommended literature            | 95       |
| 11 | Possible problems                 | 96       |
| 12 | FAQ                               | 97       |
| 13 | Customers Support                 | 99       |
|    | 13.1 Customer Support for NAM     | 99       |
|    | 13.2 Customer Support for Europe  | 99       |
|    | 13.3 Customer Support for Asia    | 99       |

# **List of Figures**

| 1  | ER75s router                                        |
|----|-----------------------------------------------------|
| 2  | Label for ER75s                                     |
| 3  | Basic dimensions                                    |
| 4  | Space around antennas                               |
| 5  | Cable routing                                       |
| 6  | Space in front of connectors                        |
| 7  | Front panel                                         |
| 8  | Rear panel                                          |
| 9  | Connection of power supply connector                |
| 10 | External antenna                                    |
| 11 | Ethernet connector                                  |
| 12 | ETH – Example of router connection                  |
| 13 | USB connector                                       |
| 14 | USB – Example of router connection                  |
| 15 | Router reset                                        |
| 16 | Router connection                                   |
| 16 | Web configuration                                   |
| 17 | Mobile WAN status                                   |
| 18 | Network status                                      |
| 19 | DHCP status                                         |
| 20 | IPsec status                                        |
| 21 | DynDNS status                                       |
| 22 | System log                                          |
| 23 | Example program syslogd start with the parameter -r |
| 24 | Topology of example LAN configuration 1             |
| 25 | Example LAN configuration 1                         |
| 26 | Topology of example LAN configuration 2             |
| 27 | Example LAN configuration 2                         |
| 28 | Topology of example LAN configuration 3             |
| 29 | Example LAN configuration 3                         |
| 30 | Topology of example VRRP configuration              |
| 31 | Example VRRP configuration — main router            |
| 32 | Example VRRP configuration backup router            |
| 33 | Mobile WAN configuration                            |
| 34 | Example of Mobile WAN configuration 1               |
| 35 | Example of Mobile WAN configuration 2               |
| 36 | Example of Mobile WAN configuration 3               |
| 37 | Backup Routes                                       |
| 38 | Firewall configuration                              |
| 39 | Topology of example firewall configuration 52       |

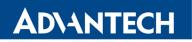

| 40 | Example firewall configuration            | 2  |
|----|-------------------------------------------|----|
| 41 |                                           | 54 |
| 42 | Example NAT configuration 1               | 55 |
| 43 | Topology of example NAT configuration 2   | 6  |
| 44 | Example NAT configuration 2               | 6  |
| 45 |                                           | 7  |
| 46 | OpenVPN tunnel configuration              | 0  |
| 47 | Topology of example OpenVPN configuration | 31 |
| 48 | IPsec tunnels configuration               | 32 |
| 49 |                                           | 8  |
| 50 |                                           | 9  |
| 51 | GRE tunnels configuration                 | 9  |
| 52 |                                           | 9  |
| 53 |                                           | 0' |
| 54 | L2TP tunnel configuration                 | 2  |
| 55 |                                           | 2  |
| 56 | Example of DynDNS configuration           | 4  |
| 57 |                                           | '5 |
| 58 |                                           | '6 |
| 59 |                                           | 7  |
| 60 |                                           | '8 |
| 61 | Example of SMS configuration 1            | 32 |
| 62 |                                           | 33 |
| 63 |                                           | 34 |
| 64 |                                           | 35 |
| 65 |                                           | 35 |
| 66 | Up/Down script                            | 86 |
| 67 | Example of Up/Down script                 | 86 |
| 68 | Example of automatic update 1             | 88 |
| 69 |                                           | 88 |
| 70 | Change profile                            | 39 |
| 71 |                                           | 39 |
| 72 | Set real time clock                       | 0  |
| 73 | Set SMS service center address            | 0  |
| 74 | Unlock SIM card                           | 0  |
| 75 | Send SMS                                  | 1  |
| 76 | Restore configuration                     | 1  |
| 77 |                                           | 2  |
| 78 |                                           | 2  |

# **List of Tables**

| 1  | Delivery identification                                                                                                    | 6  |
|----|----------------------------------------------------------------------------------------------------|----|
| 2  |                                                                                                    | 11 |
| 3  | Status indication                                                                                                    | 12 |
| 4  | The state of the state of the s | 12 |
| 5  | Connection of Ethernet connector                                                                                                    | 14 |
| 6  | Connection of USB connector                                                                                                    | 15 |
| 7  | Description of reset and restart router                                                                                                    | 16 |
| 8  | Technical parameters of router                                                                                                    | 19 |
| 9  | Technical parameters of module                                                                                                    | 19 |
| 10 | Mobile connection                                                                                                    | 21 |
| 11 | System Information                                                                                                    | 22 |
| 12 | Mobile Network Information                                                                                                    | 23 |
| 13 |                                                                                                    | 23 |
| 14 | Mobile Network Statistics                                                                                                    | 23 |
| 15 |                                                                                                    | 24 |
| 16 |                                                                                                    | 25 |
| 17 |                                                                                                    | 26 |
| 18 |                                                                                                    | 27 |
| 19 |                                                                                                    | 30 |
| 20 |                                                                                                    | 31 |
| 21 |                                                                                                    | 31 |
| 22 |                                                                                                    | 36 |
| 23 |                                                                                                    | 36 |
| 24 |                                                                                                    | 39 |
| 25 |                                                                                                    | 41 |
| 26 |                                                                                                    | 41 |
| 27 |                                                                                                    | 42 |
| 28 | Configuration of switching between APNs I                                                                                                    | 43 |
| 29 |                                                                                                    | 44 |
| 30 | Dial-In access configuration                                                                                                    | 44 |
| 31 |                                                                                                    | 48 |
| 32 |                                                                                                    | 49 |
| 33 | Forwarding filtering                                                                                                    | 50 |
| 34 |                                                                                                    | 53 |
| 35 |                                                                                                    | 53 |
| 36 |                                                                                                    | 54 |
| 37 |                                                                                                    | 57 |
| 38 |                                                                                                    | 59 |
| 39 |                                                                                                    | 61 |
| 40 |                                                                                                    | 62 |

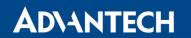

| 41 | OpenVPN tunnels configuration            | 64 |
|----|------------------------------------------|----|
| 42 | Example IPsec configuration              | 65 |
| 43 | Overview GRE tunnels                     | 66 |
| 44 | GRE tunnel configuration                 | 66 |
| 45 | Example GRE tunnel configuration         | 67 |
| 46 | L2TP tunnel configuration                | 71 |
| 47 | Example L2TP tunel configuration         | 73 |
| 48 | DynDNS configuration                     | 74 |
| 49 | NTP configuration                        | 75 |
| 50 | SNMP agent configuration                 | 75 |
| 51 | SMTP client configuration                | 78 |
| 52 | Send SMS configuration                   | 79 |
| 53 | Control via SMS configuration            | 79 |
| 54 | Control SMS                              | 80 |
| 55 | Send SMS on ethernet PORT1 configuration | 80 |
| 56 | List of AT commands                      | 81 |
| 57 | Automatic update configuration           | 87 |
| 58 | Telnet commands                          | 94 |

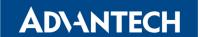

## 1. Safety Instructions

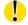

### Please, observe the following instructions:

- The router must be used in compliance with all applicable international and national laws and in compliance with any special restrictions regulating the utilization of the router in prescribed applications and environments.
- To prevent possible injury and damage to appliances and to ensure compliance with all relevant provisions, use only the original accessories. Unauthorized modifications or the use of unapproved accessories may result in damage to the router and/or a breach of applicable regulations. Unauthorized modifications or use of unapproved accessories may void the warranty.
- The router can not be opened.
- Turn off the router and disconnect it from power supply before handling the SIM card.

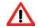

- Caution! The SIM card could be swallowed by small children.
- Input voltage must not exceed 36 V DC max.
- Do not expose the router to extreme ambient conditions. Protect the router against dust, moisture and high temperature.
- Only routers with appropriate certification and labelling should be used in locations where
  flammable and explosive materials are present, including gas stations, chemical plants,
  or locations in which explosives are used. We remind users of the duty to observe the
  restrictions concerning the utilization of radio devices at such places.
- Switch off the router when traveling by plane. Utilization of the router on a plane may
  endanger the operation of the plane or interfere with the mobile telephone network, and
  may be unlawful. Failure to observe these instructions may result in the suspension or
  cancellation of telephone services for the respective client and/or may result in legal
  sanctions.
- When using the router in close proximity to personal medical devices, such as cardiac pacemakers or hearing aids, you must proceed with heightened caution.
- The router may cause interference when used in close proximity to TV sets, radio receivers or personal computers.
- It is recommended that you create an appropriate copy or backup of all important settings that are stored in the memory of the device.

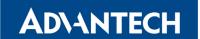

# 2. Product Disposal Instructions

The WEEE (Waste Electrical and Electronic Equipment: 2012/19/EU) directive was introduced to ensure that electrical/electronic products are recycled using the best available recovery techniques in order to minimize impact on the environment. This product contains high quality materials and components which can be recycled. At the end of it's life this product MUST NOT be mixed with other commercial waste for disposal. The device contains the battery. Remove the battery from the device before disposal. The battery in the device needs to be disposed apart accordingly. Check the terms and conditions of your supplier for disposal information.

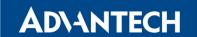

## 3. Description of the router

EDGE router is a compact electronic device based on the module which enables data transfers using GSM, GPRS and EDGE technologies. Primarily, the router expands the capabilities of the module by the option of connecting more PCs by means of the built-in Ethernet interface. In addition, the firmware of the router provides automatic establishment and maintenance of GPRS connection. By means of integration of a DHCP server it provides the users with simple installation and Internet access. In addition, the router is equipped with a USB 2.0 Full Speed interface which is designed only for connection to a PC with Windows 2000, Windows XP, Windows Vista or Windows Seven operating system. EDGE router is only available in one basic version called ER75s. Allows user to use one SIM card to connect to the GSM network and is embedded in a plastic box.

Configuration is done via web interface protected by password. The GPRS/EDGE router supports creation of VPN tunnels using technologies IPsec, OpenVPN and L2TP to ensure safe communication. Web interface provides detail statistics about the wireless router activities, signal strength, detailed log, etc. Router supports functions: DHCP, NAT, NAT-T, DynDNS, NTP, VRRP, control by SMS and many other functions.

Other diagnostic functions ensuring continuous communication include automatic inspection of PPP connection offering an automatic restart feature – in case of connection losses, or hardware watchdog which monitors the status of the router. With the help of a special window (start up script window) you may insert Linux scripts for various actions. For some applications the key option to create several different configurations for one wireless GPRS/EDGE router, the so-called profiles (maximum of 4), and the option to switch between them (for example via SMS, binary input status, etc.) is essential. Cellular wireless routers may automatically upgrade configuration and firmware from server. This allows mass reconfiguration of many routers in one time.

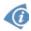

### **Examples of possible applications:**

- · mobile office
- image transmission
- security systems
- telematics
- telemetry
- · remote monitoring
- · monitoring of traffic information
- vending and dispatcher machines

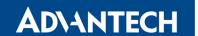

# 4. Contents of package

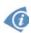

Basic delivered set of the router includes:

- router,
- power supply,
- crossover UTP cable,
- external antenna,
- clip for the DIN rail,
- paper start guide.

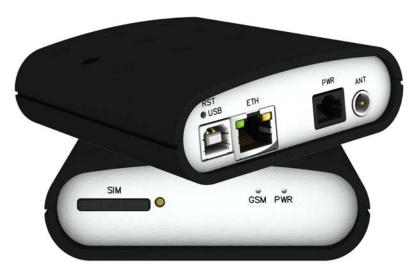

Figure 1: ER75s router

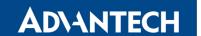

# 5. Router design

## 5.1 Delivery identification

| Trade name | Type name | Other                                   |
|------------|-----------|-----------------------------------------|
| ER75s      | ER-75s    | Router with one SIM card in plastic box |

Table 1: Delivery identification

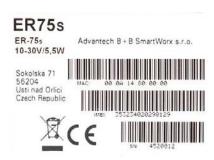

Figure 2: Label for ER75s

## 5.2 Ordering codes

Router is supplied in a single version, which can be ordered using this code: ER75s set.

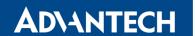

### 5.3 Basic dimensions

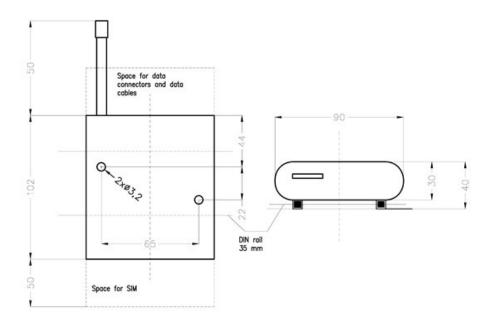

Figure 3: Basic dimensions

## 5.4 Mechanical dimensions and mounting recommendations

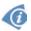

Router is standardly designed for:

- mounting to a panel using through holes,
- possibility to be put on a work surface,
- mounting onto the DIN rail by the plastic clips, which are included.

For the most of applications with a built-in router in a switch board it is possible to recognize two kinds of environments:

- no public and industry environment of low voltage with high interference,
- public environment of low voltage without high interference.

For both of these environments it is possible to mount router to a switch board, the following there is no need to have examination immunity or issues in connection with EMC according to EN 60439-1 ed.2:00 + A1:04 + Opr.1:08 + Z1:10.

# **ADVANTECH**

For compliance of EN 60439-1 ed.2:00 + A1:04 specification it is necessary to observe next assembly of the router to the switch – board:

- for whip antennas we recommend to observe a distance of 6 cm from cables and metal surfaces on every side according to the next picture due to the elimination of interference, while using an external antenna except for the switch-board it is necessary to fit a lightening conductor,
- before mounting a router on sheet-steel we recommend using an external antenna,

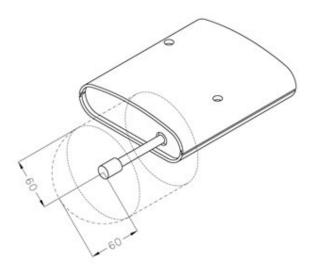

Figure 4: Space around antennas

- For every cables we recommend to bind the bunch according to the following picture, we recommend for this use:
  - Length of the bunch (combination of power supply and data cables) can be maximum 1,5 m. If the length of data cables exceeds 1,5 m or in the event of, the cable leads towards the switch board. We recommend installing over voltage protectors (surge suppressors).
  - With data cables they mustn't carry cables with reticular tension  $\sim$  230 V/50 Hz.
  - All signals to sensors must be twisted pairs.

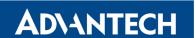

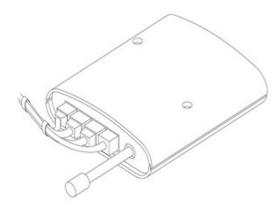

Figure 5: Cable routing

Sufficient space must be left before individual connectors for handling of cables,

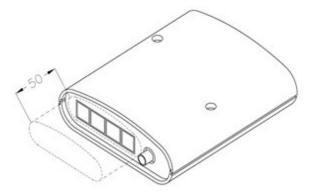

Figure 6: Space in front of connectors

• For correct function of the router we recommend to use in the switch-board earth-bonding distribution frame for grounding of power supply of router, data cables and antenna.

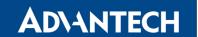

## 5.5 Description of individual components of the router

### 5.5.1 GSM/GPRS/EDGE module

Cinterion module is used for GSM network wireless communication. It is integrated into the printed circuit board. The slide-out SIM card reader is accessible from the front panel. The FME antenna connector is accessible from the rear panel.

GSM/GPRS/EDGE module is equipped with a USB 2.0 Full Speed interface which is brought to the USB-B connector marked USB. The module is connected to the control microcomputer via the high-speed serial interface RS232.

#### **GSM/GPRS/EDGE** module

- Communicates in four GSM bands (850 MHz, 900 MHz, 1800 MHz a 1900 MHz).
- In the GPRS mode it is able to transmit in three "Time Slots" and receive in two (GPRS multi-slot class 10 the maximum bit rate of reception is 42.8 kb/s) or transmit in one "Time Slot" and receive in four (GPRS multi-slot class 12 the maximum bit rate of reception is 85.6 kb/s).
- In the EDGE mode it is able to transmit in three "Time Slots" and receive in two (EDGE multi-slot class 10 the maximum bit rate of reception is 118.4 kb/s) or transmit in one "Time Slot" and receive in four (GPRS multi-slot class 12 the maximum bit rate of reception is 236.8 kb/s).
- Supports coding schemes CS1 to CS4 and MCS1 to MCS9.

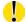

**Attention!** The transmitting and receiving in timeslots depends on the operator networks possibilities.

### 5.5.2 Control microcomputer

The core of the ER75s router is a 32-bit microprocessor with 16 MB RAM, 4 MB FLASH EEPROM, serial interface RS232 and an Ethernet interface 10/100 Mbit/s. The microcomputer is connected to the MC75i OEM module through the serial interface and controls the communication via GSM/GPRS. Towards to the user it is connected on the Ethernet interface.

- The software is built on the uClinux operating system.
- The router supports services such as DHCP, NAT, GRE, IPSec tunnels, etc.
- The router settings are saved in the FLASH EEPROM memory. All configuration of the modem can be done through a web interface (HTTP) which is security password controlled.

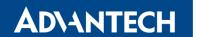

## 5.6 Description of the front and rear panel

On the front panel is located holder for the SIM card. On the rear panel of the router are located the following connectors:

| Caption | Connector | Description                                              |
|---------|-----------|----------------------------------------------------------|
| PWR     | RJ12      | Connector for the power supply adapter                   |
| ETH     | RJ45      | Connector for connection into the local computer network |
| ANT     | FME       | Connector for main antenna                               |
| USB     | USB-B     | Connector for connection of the router to the PC         |

Table 2: Description of the rear panel

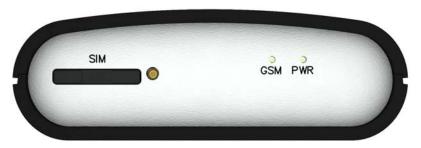

Figure 7: Front panel

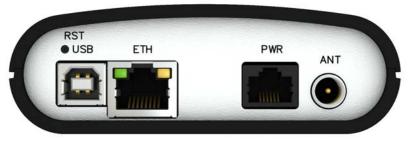

Figure 8: Rear panel

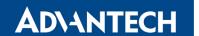

#### 5.6.1 Status indication

Na předním a zadním panelu routeru jsou dohromady tři kontrolky (LED diody), které informují o stavu routeru. Na Ethernetovém portu pak jsou dvě kontrolky informující o stavu nebo aktivitě tohoto portu.

| Caption | Color  | State                                       | Description                                                                             |
|---------|--------|---------------------------------------------|-----------------------------------------------------------------------------------------|
| PWR     | Green  | Blinking (1:9)<br>Fast blinking (9:1)<br>On | Router is ready (connection established) Establishing connection Starting of the router |
| GSM     | Red    | Blinking                                    | Communication in progress on radio channel                                              |
| ETH     | Green  | On<br>Off                                   | Selected 100 Mbit/s<br>Selected 10 Mbit/s                                               |
| ETH     | Yellow | On<br>Blinking<br>Off                       | The network cable is connected  Data transmission  The network cable is not connected   |
| SIM     | Yellow | On                                          | SIM card is active                                                                      |

Table 3: Status indication

#### 5.6.2 Power connector PWR

Panel socket RJ12.

| Pin number | Signal mark | Description                                         |
|------------|-------------|-----------------------------------------------------|
| 1          | +UN         | Positive pole of DC supply voltage (+10 to +30 VDC) |
| 2          | NC          | Signal not connected                                |
| 3          | NC          | Signal not connected                                |
| 4          | +UN         | Positive pole of DC supply voltage (+10 to +30 VDC) |
| 5          | GND         | Negative pole of DC supply voltage                  |
| 6          | GND         | Negative pole of DC supply voltage                  |

Table 4: Connection of the PWR supply connector

Power supply for router is required between +10 V to +30 V DC supply. Protection against reversed polarity without signaling is built into the router.

The power consumption during receiving is 1 W. The peak power consumption during data sending is 5.5 W. For correct operation it is necessary that the power source is able to supply a peak current of 1 A.

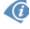

Circuit example:

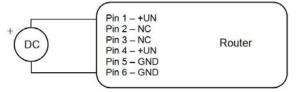

Figure 9: Connection of power supply connector

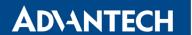

#### 5.6.3 Antenna connector ANT

Main antenna is connected to the router using the FME connector on the rear panel of the router. The connector is marked with ANT.

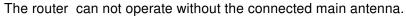

### Example of antenna:

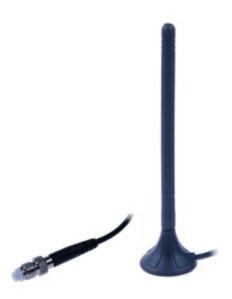

Figure 10: External antenna

### 5.6.4 SIM card reader

The SIM card reader for 3 V and 1.8 V SIM cards is located on the front panel of the router. To initiate the router into operation it is necessary to insert an activated SIM card with unblocked PIN in the reader. The SIM cards might be of different adjusted APN.

#### Changing the SIM card on the front panel:

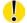

- 1. Before handling of the SIM card turn off the router and disconnect it from power supply.
- 2. Press the small yellow button to eject the reader holder.
- 3. Insert the SIM card into the reader holder and slide it in the reader.

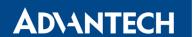

## 5.6.5 ETH port

Panel socket RJ45.

| Pin | Signal mark | Description                   | Data flow direction |
|-----|-------------|-------------------------------|---------------------|
| 1   | TXD+        | Transmit Data – positive pole | Input/Output        |
| 2   | TXD-        | Transmit Data – negative pole | Input/Output        |
| 3   | RXD+        | Receive Data – positive pole  | Input/Output        |
| 4   | _           | _                             |                     |
| 5   | _           | _                             |                     |
| 6   | RXD-        | Receive Data – negative pole  | Input/Output        |
| 7   | _           | _                             |                     |
| 8   | _           | _                             |                     |

Table 5: Connection of Ethernet connector

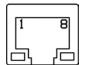

Figure 11: Ethernet connector

ATTENTION! Port ETH is not POE (Power Over Ethernet) compatible!

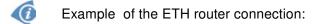

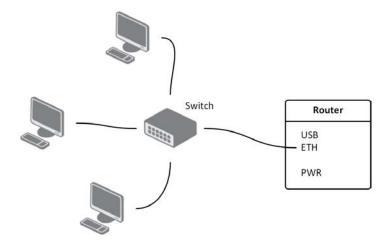

Figure 12: ETH – Example of router connection

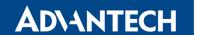

### **5.6.6 USB Port**

Panel socket USB-B.

| Pin | Signal mark | Description                            | Data flow direction |
|-----|-------------|----------------------------------------|---------------------|
| 1   | +5 V        | Positive pole of 5 V DC supply voltage |                     |
| 2   | USB data -  | USB data signal – negative pole        | Input/Output        |
| 3   | USB data +  | USB data signal – positive pole        | Input/Output        |
| 4   | GND         | Negative pole of DC supply voltage     |                     |

Table 6: Connection of USB connector

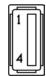

Figure 13: USB connector

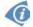

## Example of the USB router connection:

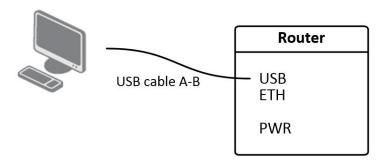

Figure 14: USB – Example of router connection

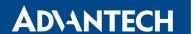

#### 5.6.7 Reset

It is important to distinguish between reset and reboot the router.

| Action | Router behavior                                     | Invoking events                                                                           |
|--------|-----------------------------------------------------|-------------------------------------------------------------------------------------------|
| Reboot | Turn off and then turn on router                    | Disconnect and connect the power, Press the <i>Reboot</i> button in the web configuration |
| Reset  | Restore default configuration and reboot the router | Press RST button                                                                          |

Table 7: Description of reset and restart router

After green LED starts to blink it is possible to restore initial settings of the router by pressing button RST on front panel. After pressing RST button it is restoration of default configuration and reboot (green LED will be on). For pressing the RST button could be used a narrow screwdriver.

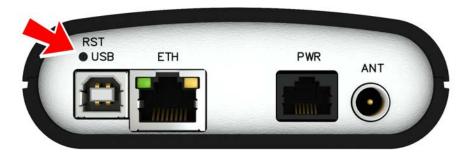

Figure 15: Router reset

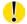

We recommend to backup your router configuration (see chapter 8 Configuration via web browser), because after reset router set configuration to the initial state.

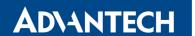

## 6. First use

## 6.1 Connecting the router before first use

Before you give up the router, it is necessary to connect all components needed for the operation of your applications and the SIM card must be inserted (see figure below).

The router can not operate without connected antenna, SIM card and power supply. If the antenna is not connected, router can be demaged.

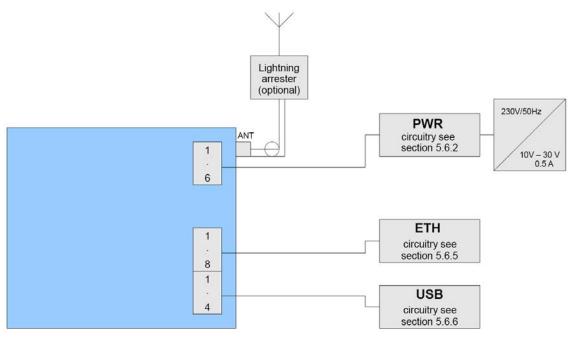

Figure 16: Router connection

### 6.2 Start

The router is set up connecting the power supply to the router. In the default setting the router starts to login automatically to the preset APN. Device on the Ethernet port DHCP server will assign addresses. The behavior of the router can be modified by means of the web or Telnet interface, which is described in chapter 8 Configuration via web browser.

The power consumption during receiving is 1 W. The peak power consumption during data sending is 5,5 W. For correct operation it is necessary that the power source is able to supply a peak current of 1 A.

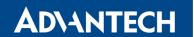

## 6.3 Configuration

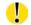

**Attention!** If the SIM card is not inserted in the router, then it is impossible to operate. The inserted SIM card must have activated EDGE/GPRS.

## 6.3.1 Configuration over web browser

Monitoring of the status, configuration and administration of the router can be performed by means of the web interface, which is available after insertion of IP address of the router into the web browser. The default IP address of the router is 192.168.1.1. Configuration may be performed only by the user "root" with initial password "root".

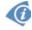

A detailed description of the router settings via the Web interface can be found in chapter 8 Configuration via web browser.

### 6.3.2 Configuration over Telnet

Monitoring of status, configuration and administration of the router can be performed by means of the Telnet interface. After IP address entry to the Telnet interface it is possible to configure the router by the help of commands. The default IP address of the router is 192.168.1.1. Configuration may be performed only by the user "root" with initial password "root".

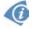

A detailed description of the router settings via the Telnet interface can be found in chapter 9 Configuration setting over Telnet.

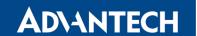

# 7. Technical parameters

## 7.1 Technical parameters of router

| ER75s                   |                           |                                                                                                    |
|-------------------------|---------------------------|----------------------------------------------------------------------------------------------------|
| Complies with standards |                           | ETSI EN 301 511 V12.5.1<br>ETSI EN 301 489-1 V2.1.1<br>EN 55032:2015 Class A<br>EN 60950-1:06 ed.2 + A11:09 + A1:10 |
| Temperature range       | Function<br>Storage       | -30 °C to +60 °C<br>-40 °C to +85 °C                                                                                |
| Protection              |                           | IP20                                                                                                    |
| Supply voltage          |                           | 10 to 30 V DC                                                                                                    |
| Consumption             | Reception<br>Transmission | 1 W<br>5,5 W                                                                                                    |
| Dimensions              | Plastic box               | 30 x 90 x 102 mm (DIN rail 35 mm)                                                                                   |
| Weight                  |                           | 140 g                                                                                                    |
| Antenna connector       |                           | FME – 50 Ohm                                                                                                    |
| User interfaces         | ETH<br>USB                | Ethernet (10/100 Mbit/s) USB 2.0                                                                                    |

Table 8: Technical parameters of router

## 7.2 Technical parameters of module

| EDGE modul      |                                                                                                    |  |
|-----------------|----------------------------------------------------------------------------------------------------|--|
| Frequency bands | EGSM850, EGSM900, GSM1800 and GSM1900                                                                            |  |
| Transmit power  | Class 4 (2 W) for EGSM850<br>Class 4 (2 W) for EGSM900<br>Class 1 (1 W) for GSM1800<br>Class 1 (1 W) for GSM1900 |  |

Table 9: Technical parameters of module

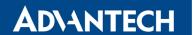

Automatic Update

Administration

Change Profile

Change Password

Set Real Time Clock

Set SMS Service Center
Unlock SIM Card

Send SMS

Backup Configuration

Restore Configuration

Update Firmware

Reboot

## 8. Configuration via web browser

**Attention!** If the SIM card is not inserted in the router, then wireless transmissions will not work. The inserted SIM card must have activated GPRS. Insert the SIM card when the router is switched-off.

For monitoring, configuring and managing the router use web interface, which can be invoked by entering the IP address of the router into your browser. The default IP address of the router is 192.168.1.1. Configuration may be performed only by the user "root" with initial password "root".

The left part of the web interface contains the menu with pages for monitoring (*Status*), *Configuration*, *Customization* and *Administration* of the router.

*Name* and *Location* items displays the name and location of the router filled in the SNMP configuration (see SNMP Configuration).

For increased safety of the network managed by the router must be changed the default router password. If the router's default password is set, the *Change password* item is highlighted in red.

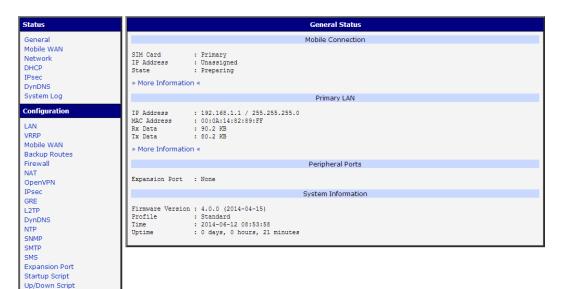

Figure 16: Web configuration

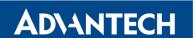

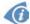

After green LED starts to blink it is possible to restore initial settings of the router by pressing button RST on front panel. If press button RST, configuration is restored to default and it is reboot (green LED will be on).

### 8.1 General

A summary of basic information about the router and its activities can be invoked by selecting the *General* item. This page is also displayed when you login to the web interface. Information is divided into a several of separate blocks according to the type of router activity or the properties area – *Mobile Connection*, *Primary LAN*, *Peripherals Ports* and *System Information*.

### 8.1.1 Mobile Connection

| Item        | Description                                                      |
|-------------|------------------------------------------------------------------|
| SIM Card    | Identification of the SIM card (Primary or Secondary)            |
| Interface   | Defines the interface                                            |
| Flags       | Displays network interface flags                                 |
| IP Address  | IP address of the interface                                      |
| MTU         | Maximum packet size that the equipment is able to transmit       |
| Rx Data     | Total number of received bytes                                   |
| Rx Packets  | Received packets                                                 |
| Rx Errors   | Erroneous received packets                                       |
| Rx Dropped  | Dropped received packets                                         |
| Rx Overruns | Lost received packets because of overload                        |
| Tx Data     | Total number of sent bytes                                       |
| Tx Packets  | Sent packets                                                     |
| Tx Errors   | Erroneous sent packets                                           |
| Tx Dropped  | Dropped sent packets                                             |
| Tx Overruns | Lost sent packets because of overload                            |
| Uptime      | Indicates how long the connection to mob. network is established |

Table 10: Mobile connection

## 8.1.2 Primary LAN

Items displayed in this part have the same meaning as items in the previous part. Moreover, there is information about the MAC address of the router (*MAC Address* item).

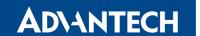

### 8.1.3 Peripheral Ports

ER75s can be equipped with no expansion port, so in this section is always displayed this information: *Expansion Port: None*.

## 8.1.4 System Information

| Item             | Description                                                                                                    |
|------------------|----------------------------------------------------------------------------------------------------|
| Firmware Version | Information about the firmware version                                                                                            |
| Serial Number    | Serial number of the router (in case of N/A is not available)                                                                     |
| Profile          | Current profile – standard or alternative profiles (profiles are used for example to switch between different modes of operation) |
| Supply Voltage   | Supply voltage of the router                                                                                                    |
| Temperature      | Temperature in the router                                                                                                    |
| Time             | Current date and time                                                                                                    |
| Uptime           | Indicates how long the router is used                                                                                             |

Table 11: System Information

## 8.2 Mobile WAN status

The *Mobile WAN* menu item contains current information about connections to the mobile network. The first part of this page (*Mobile Network Information*) displays basic information about mobile network in which the router is operated. There is also information about the module, which is mounted in the router.

| Item            | Description                                                       |
|-----------------|-------------------------------------------------------------------|
| Registration    | State of the network registration                                 |
| Operator        | Specifies the operator in whose network the router is operated    |
| Technology      | Transmission technology                                           |
| PLMN            | Code of operator                                                  |
| Cell            | Cell to which the router is connected                             |
| LAC             | Location Area Code – unique number assigned to each location area |
| Channel         | Channel on which the router communicates                          |
| Signal Strength | Signal strength of the selected cell                              |
| Neighbours      | Signal strength of neighboring hearing cells                      |
| Manufacturer    | Module manufacturer                                               |
| Model           | Type of module                                                    |
| Revision        | Revision of module                                                |

Continued on next page

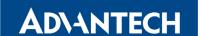

#### Continued from previous page

| Item | Description                                                     |
|------|-----------------------------------------------------------------|
| IMEI | IMEI (International Mobile Equipment Identity) number of module |

Table 12: Mobile Network Information

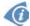

Highlighted in red adjacent cells have a close signal quality, which means that there is imminence of frequent switching between the current and the highlighted cell.

The next section of this window displays information about the quality of the connection in each period.

| Period      | Description                                |
|-------------|--------------------------------------------|
| Today       | Today from 0:00 to 23:59                   |
| Yesterday   | Yesterday from 0:00 to 23:59               |
| This week   | This week from Monday 0:00 to Sunday 23:59 |
| Last week   | Last week from Monday 0:00 to Sunday 23:59 |
| This period | This accounting period                     |
| Last period | Last accounting period                     |

Table 13: Description of period

| Item         | Description                                                              |
|--------------|--------------------------------------------------------------------------|
| Signal Min   | Minimal signal strength                                                  |
| Signal Avg   | Average signal strength                                                  |
| Signal Max   | Maximal signal strength                                                  |
| Cells        | Number of switch between cells                                           |
| Availability | Availability of ER75s via the mobile network (expressed as a percentage) |

Table 14: Mobile Network Statistics

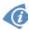

Tips for Mobile Network Statistics table:

- Availability of connection to mobile network is information expressed as a percentage
  that is calculated by the ratio of time when connection to mobile network is established
  to the time when the router is turned on.
- After you place your cursor on the maximum or minimum signal strength, the last time when the router reached this signal strength is displayed.

In the middle part of this page is displayed information about transferred data and number of connections for both SIM card (for each period).

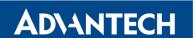

| Item        | Description                                          |
|-------------|------------------------------------------------------|
| RX data     | Total volume of received data                        |
| TX data     | Total volume of sent data                            |
| Connections | Number of connection to mobile network establishment |

Table 15: Traffic statistics

The last part (*Mobile Network Connection Log*) informs about the mobile network connection and problems in establishment.

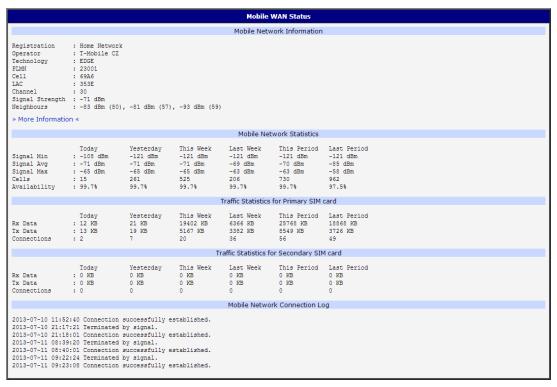

Figure 17: Mobile WAN status

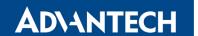

## 8.3 Network status

To view system information about the router operation, select the *Network* item in the main menu. The upper part of the window displays detailed information about active interfaces:

| Interface  | Description                                |
|------------|--------------------------------------------|
| eth0, eth1 | Network interfaces (ethernet connection)   |
| ppp0       | Interface (active connection to GPRS/EDGE) |
| tun0       | OpenVPN tunnel interface                   |
| ipsec0     | IPSec tunnel interface                     |
| gre1       | GRE tunnel interface                       |
| usb0       | USB interface                              |

Table 16: Description of interface in network status

U každého rozhraní jsou pak zobrazeny následující informace:

| Item   | Description                                                                                                    |
|--------|----------------------------------------------------------------------------------------------------|
| HWaddr | Hardware (unique) address of networks interface                                                                                                    |
| inet   | IP address of interface                                                                                                    |
| P-t-P  | IP address second ends connection                                                                                                    |
| Bcast  | Broadcast address                                                                                                    |
| Mask   | Mask of network                                                                                                    |
| MTU    | Maximum packet size that the equipment is able to transmit                                                                                                    |
| Metric | Number of routers, over which packet must go trought                                                                                                    |
| RX     | <ul> <li>packets – received packets</li> <li>errors – number of errors</li> <li>dropped – dropped packets</li> <li>overruns – incoming packets lost because of overload</li> <li>frame – wrong incoming packets because of incorrect packet size</li> </ul>                |
| TX     | <ul> <li>packets – transmit packets</li> <li>errors – number of errors</li> <li>dropped – dropped packets</li> <li>overruns – outgoing packets lost because of overload</li> <li>carrier – wrong outgoing packets with errors resulting from the physical layer</li> </ul> |

Continued on next page

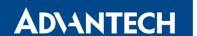

### Continued from previous page

| Item       | Description                            |
|------------|----------------------------------------|
| collisions | Number of collisions on physical layer |
| txqueuelen | Length of front network device         |
| RX bytes   | Total number of received bytes         |
| TX bytes   | Total number of transmitted bytes      |

Table 17: Description of information in network status

It is possible to read status of connection to mobile network from the network information. If the connection to mobile network is active, then it is in the system information shown as a ppp0 interface.

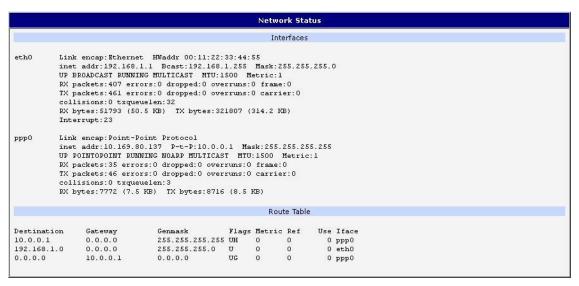

Figure 18: Network status

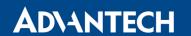

## 8.4 DHCP status

Information on the activities of the DHCP server can be accessed by selecting the *DHCP* status item. The DHCP server provides automatic configuration of devices connected to the network managed router. DHCP server assigns to each device's IP address, netmask, default gateway (IP address of router) and DNS server (IP address of router).

For each configuration, the *DHCP status* window displays the following information:

| Item              | Description                             |
|-------------------|-----------------------------------------|
| lease             | Assigned IP address                     |
| starts            | Time of assignation of IP address       |
| ends              | Time of termination IP address validity |
| hardware ethernet | Hardware MAC (unique) address           |
| uid               | Unique ID                               |
| client-hostname   | Computer name                           |

Table 18: DHCP status description

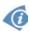

In the extreme case, the DHCP status can display two records for one IP address. That could have been caused by resetting of network cards.

```
## Active DHCP Leases (Primary LAN)

Lease 192.168.1.2 {
    starts 1 2011/01/17 08:08:37;
    ends 1 2011/01/17 08:18:37;
    hardware ethernet 00:1d:92:25:72:33;
    uid 01:00:1d:92:25:72:33;
    client-hostname "felgr2";

}

Active DHCP Leases (WLAN)

No active dynamic DHCP leases.
```

Figure 19: DHCP status

Note: Starting with firmware 4.0.0, records in the *DHCP status* window are divided into two separate parts – *Active DHCP Leases (Primary LAN)* and *Active DHCP Leases (WLAN)*.

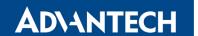

### 8.5 IPsec status

Information on actual IPsec tunnel state can be called up in option IPsec in the menu.

After correct build the IPsec tunnel, status display *IPsec SA established* (highlighted in red) in IPsec status information. Other information is only internal character.

```
IPsec Tunnels Information

interface eth0/eth0 192.168.2.250
interface ppp0/ppp0 10.0.0.132
imyid = (none)
debug none

"ipsecl": 192.168.2.0/24===10.0.0.132...10.0.1.228===192.168.1.0/24; erouted; eroute owner: #2

"ipsecl": imyip=unset; hisip=unset; myup=/etc/scripts/updown; hisup=/etc/scripts/updown;
"ipsecl": ike_life: 3600s; ipsec_life: 3600s; rekey_margin: 540s; rekey_fuzz: 100%; keyingtries: 0

"ipsecl": ike_life: 3600s; ipsec_life: 3600s; rekey_margin: 540s; rekey_fuzz: 100%; keyingtries: 0

"ipsecl": newest_ISAKHP SAS #1; newest_IPsec_SA: #2;

"ipsecl": newest_ISAKHP SAS #1; newest_IPsec_SA: #2;

"ipsecl": IKE algorithm newest: AES_CBC_128-SHA1-HODP2048

#2: "ipsecl": 500 STATE_QUICK_I2 (sent_QI2, IPsec_SA established); EVENT_SA_REPLACE in 2708s; newest_IPSEC; erout_#2: "ipsecl" esp_d07e3080@10.0.1.228 esp_783be7ee@IO.0.132 tun.0@10.0.1.228 tun.0@10.0.132 ref=0 refthim=4294
#1: "ipsecl": 500 STATE_MAIN_I4 (ISAKHP SA established); EVENT_SA_REPLACE in 2733s; newest_ISAKHP; lastdpd=-ls(se
```

Figure 20: IPsec status

## 8.6 DynDNS status

The result of updating DynDNS record on the server www.dyndns.org can be invoked by pressing the *DynDNS* item in the menu.

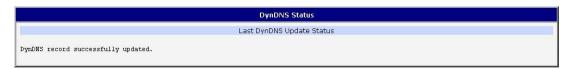

Figure 21: DynDNS status

In detecting the status of updates DynDNS record are possible following message:

- DynDNS client is disabled.
- Invalid username or password.
- Specified hostname doesn't exist.
- Invalid hostname format.
- Hostname exists, but not under specified username.
- No update performed yet.
- DynDNS record is already up to date.
- DynDNS record successfully update.
- DNS error encountered.

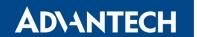

• DynDNS server failure.

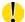

For correct function DynDNS, SIM card of router must have assigned public IP address.

### 8.7 System log

In case of any problems with connection to GPRS it is possible to view the system log by pressing the *System Log* menu item. In the window, are displayed detailed reports from individual applications running in the router. Use the *Save Log* button to save the system log to a connected computer. The second button – *Save Report* – is used for creating detailed report (generates all support needed information in one file).

The Syslog default size is 1000 lines. After reaching 1000 lines create a new file for storing system log. After completion of the 1000 lines in the second file, the first file is deleted and creates a new one.

Program syslogd can be started with two options that modifies its behavior. Option "-s" followed by decimal number set maximal number of lines in one log file. Option "-r" followed by hostname or IP address enable logging to remote syslog daemon. In the Linux must be enabled remote logging on the target computer. Typically running syslogd with the parameter "-r". On Windows must be installed the syslog server (for example Syslog Watcher). For starting syslogd with these options you could modify script "/etc/init.d/syslog" or add lines "killall syslogd" and "syslogd <options> &" into Startup Script.

```
System Log
                                                              System Messages
2013-07-02 12:46:14 System log daemon started.
2013-07-02 12:46:19 pppsd[426]: pppsd started
2013-07-02 12:46:19 pppsd[426]: module is turned on
2013-07-02 12:46:19 pppsd[426]: selected SIM: 1st
2013-07-02 12:46:19 dnsmasq[453]: started, version 2.59 cachesize 150 2013-07-02 12:46:19 dnsmasq[453]: cleared cache
2013-07-02 12:46:19 bard[455]: bard started
2013-07-02 12:46:19 pppsd[426]: selected APN: conel.agnep.cz 2013-07-02 12:46:19 pppsd[426]: waiting for registration
2013-07-02 12:46:20 pppsd[426]: starting usbd
2013-07-02 12:46:20 usbd[500]: usbd started 2013-07-02 12:46:20 usbd[500]: establishing connection
2013-07-02 12:46:20 sshd[506]: Server listening on 0.0.0.0 port 22.
2013-07-02 12:46:29 usbd[500]: connection established 2013-07-02 12:46:29 usbd[500]: local IP address 10.0.1.229
2013-07-02 12:46:29 usbd[500]: primary
                                                   DNS address 10.0.0.1
2013-07-02 12:46:29 bard[455]: backup route selected: "Mobile WAN"
2013-07-02 12:46:29 bard[455]: script /etc/scripts/ip-up started
2013-07-02 12:46:30 bard[455]: script /etc/scripts/ip-up finished, status = 0x0
2013-07-02 12:46:31 dnsmasq[453]: reading /etc/resolv.conf
2013-07-02 12:46:31 dnsmasq[453]: using nameserver 10.0.0.1#53
Save Log Save Report
```

Figure 22: System log

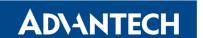

Example of logging into the remote daemon at 192.168.2.115:

```
Startup Script

#!/bin/sh
# This script will be executed *after* all the other init scripts.
# You can put your own initialization stuff in here.

killall syslogd
syslogd -R 192.168.2.115
```

Figure 23: Example program syslogd start with the parameter -r

# 8.8 LAN configuration

To enter the network configuration, select the *LAN* menu item.

| Item            | Description                                                                                                    |  |
|-----------------|----------------------------------------------------------------------------------------------------|--|
| IP address      | Fixed set IP address of network interface ETH.                                                                                                    |  |
| Subnet Mask     | IP address of Subnet Mask.                                                                                                    |  |
| Media type      | <ul> <li>Auto-negation – The router selects the speed of communication<br/>of network options.</li> </ul>                                                                     |  |
|                 | <ul> <li>100 Mbps Full Duplex – The router communicates at 100Mbps,<br/>in the full duplex mode.</li> </ul>                                                                   |  |
|                 | <ul> <li>100 Mbps Half Duplex – The router communicates at 100Mbps,<br/>in the half duplex mode.</li> </ul>                                                                   |  |
|                 | <ul> <li>10 Mbps Full Duplex – The router communicates at 10Mbps,<br/>in the full duplex mode.</li> </ul>                                                                     |  |
|                 | <ul> <li>10 Mbps Half Duplex – The router communicates at 10Mbps,<br/>in the half duplex mode.</li> </ul>                                                                     |  |
| Default Gateway | IP address of router default gateway. When entering IP address of default gateway, all packets for which the record was not found in the routing table, sent to this address. |  |
| DNS server      | IP address of DNS server of router. Address where they are forwarded to all DNS questions on the router.                                                                      |  |

Table 19: Configuration of network interface

Default Gateway and DNS Server items are used only if LAN is selected by Backup routes system as a default route (selection algorithm is described in section 8.11 Backup Routes).

DHCP server assigns IP address, gateway IP address (IP address of the router) and IP address of the DNS server (IP address of the router) to the connected clients. If these values

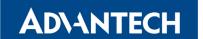

are filled-in by the user in the configuration form, they are preferred.

DHCP server supports static and dynamic assignment of IP addresses. Dynamic DHCP server assigns clients IP addresses from a defined address space. Static DHCP assigns IP addresses that correspond to the MAC addresses of connected clients.

| Item                       | Description                                                   |
|----------------------------|---------------------------------------------------------------|
| Enable dynamic DHCP leases | If this option is checked, dynamic DHCP server is enable.     |
| IP Pool Start              | Start IP addresses space to be allocated to the DHCP clients. |
| IP Pool End                | End IP addresses space to be allocated to the DHCP clients.   |
| Lease time                 | Time in seconds, after which the client can use IP address.   |

Table 20: Configuration of dynamic DHCP server

| Item                      | Description                                              |
|---------------------------|----------------------------------------------------------|
| Enable static DHCP leases | If this option is checked, static DHCP server is enable. |
| MAC Address               | MAC address of a DHCP client.                            |
| IP Address                | Assigned IP address.                                     |

Table 21: Configuration of static DHCP server

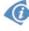

It is important not to overlap ranges of static allocated IP address with address allocated by the dynamic DHCP. Then risk collision of IP addresses and incorrect function of network.

Example of the network interface with dynamic DHCP server:

- The range of dynamic allocated addresses from 192.168.1.2 to 192.168.1.4.
- The address is allocated 600 second (10 minutes).

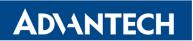

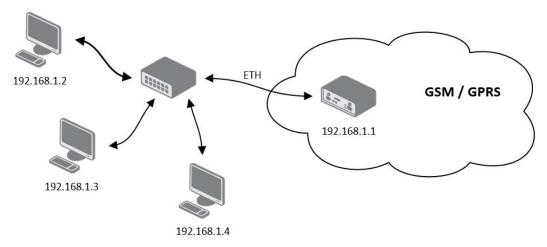

Figure 24: Topology of example LAN configuration 1

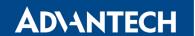

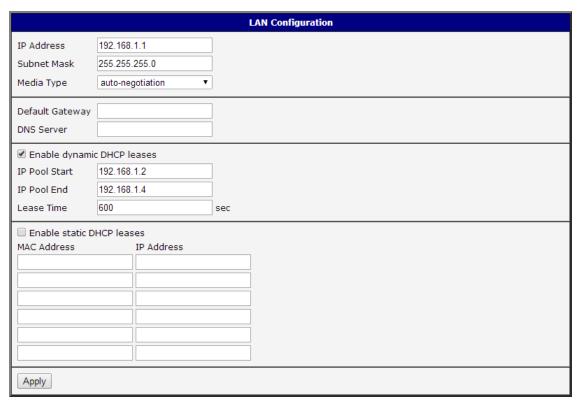

Figure 25: Example LAN configuration 1

Example of the network interface with dynamic and static DHCP server:

- The range of allocated addresses from 192.168.1.2 to 192.168.1.4.
- The address is allocated 10 minutes.
- Client's with MAC address 01:23:45:67:89:ab has IP address 192.168.1.10.
- Client's with MAC address 01:54:68:18:ba:7e has IP address 192.168.1.11.

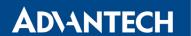

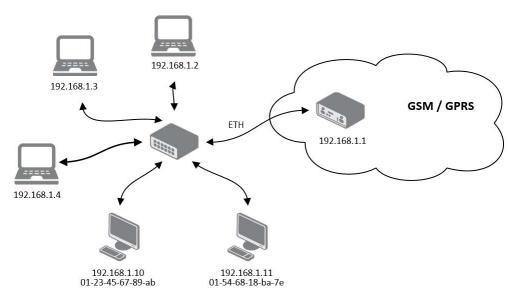

Figure 26: Topology of example LAN configuration 2

| LAN Configuration |                        |              |     |  |
|-------------------|------------------------|--------------|-----|--|
| IP Address        | 192.168                | .1.1         |     |  |
| Subnet Mask       | 255.255                | .255.0       |     |  |
| Media Type        | auto-ne                | gotiation ▼  | ]   |  |
| Default Gateway   |                        |              |     |  |
| DNS Server        |                        |              |     |  |
|                   |                        |              |     |  |
| IP Pool Start     | 192.168                | .1.2         |     |  |
| IP Pool End       | 192.168                | .1.4         |     |  |
| Lease Time        | 600                    |              | sec |  |
| Enable static [   | OHCP leas              | ses          |     |  |
| MAC Address       | MAC Address IP Address |              |     |  |
| 01:23:45:67:89:ab |                        | 192.168.1.10 |     |  |
| 01:54:68:18:ba:7e |                        | 192.168.1.11 |     |  |
|                   |                        |              |     |  |
|                   |                        |              |     |  |
|                   |                        |              |     |  |
|                   |                        |              |     |  |
| Apply             |                        |              |     |  |

Figure 27: Example LAN configuration 2

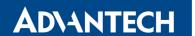

Example of the network interface with default gateway and DNS server:

- Default gateway IP address is 192.168.1.20
- DNS server IP address is 192.168.1.20

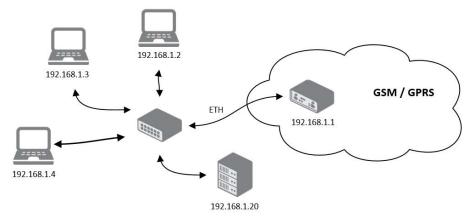

Figure 28: Topology of example LAN configuration 3

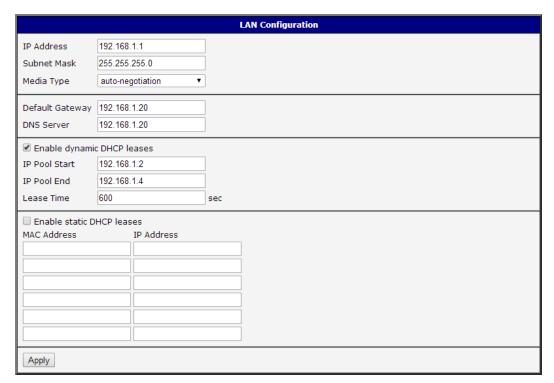

Figure 29: Example LAN configuration 3

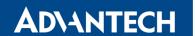

### 8.9 VRRP configuration

To enter the VRRP configuration select the *VRRP* menu item. VRRP protocol (Virtual Router Redundancy Protocol) is a technique, by which it is possible to forward routing from main router to backup router in the case of the main router failure. If the *Enable VRRP* is checked, then it is possible to set the following parameters.

| Item                      | Description                                                                                                    |
|---------------------------|----------------------------------------------------------------------------------------------------|
| Virtual Server IP Address | This parameter sets virtual server IP address. This address should be the same for both routers. A connected device sends its data via this virtual address.                                                                                                    |
| Virtual Server ID         | Parameter Virtual Server ID distinguishes one virtual router<br>on the network from others. Main and backup routers must<br>use the same value for this parameter.                                                                                                    |
| Host Priority             | The router, with higher priority set by the parameter Host Priority, is the main router. According to RFC 2338 the main router has the highest possible priority - 255. The backup router has priority in range $1-254$ (init value is 100). The priority value equals 0 is not allowed. |

Table 22: VRRP configuration

It is possible to set *Check connection* flag in the second part of the window. The currently active router (main/backup) will send testing messages to defined *Ping IP Address* at periodic time intervals (*Ping Interval*) with setting time of waiting for answer (*Ping Timeout*). The function check connection is used as a supplement of VRRP standard with the same final result. If there are no answers from remote devices (*Ping IP Address*) for a defined number of probes (*Ping Probes*), then connection is switched to the other line.

| Item            | Description                                                                           |
|-----------------|---------------------------------------------------------------------------------------|
| Ping IP Address | Destination IP address of ping queries. Address can not be specified as domain name.  |
| Ping Interval   | Time intervals between the outgoing pings.                                            |
| Ping Timeout    | Time to wait to answer.                                                               |
| Ping Probes     | Number of failed ping requests, after which the route is considered to be impassable. |

Table 23: Check connection

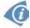

Ping IP address is possible to use for example a DNS server of mobile operator as a test message (ping) IP address.

There's an additional way for evaluating the state of the active line. It is activated by selecting *Enable traffic monitoring* parameter. If this parameter is set and any packet different from ping is sent to the monitored line, then any answer to this packet is expected for *Ping Timeout*. If *Ping Timeout* expires with no answer received then process of testing the active line contin-

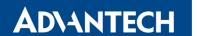

ues the same way like in the case of standard testing process after first test message answer drops out.

Example of the VRRP protocol:

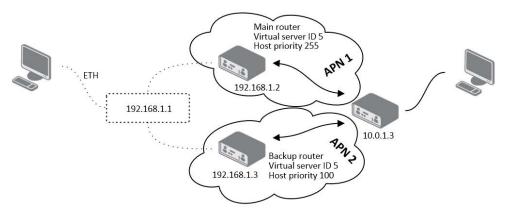

Figure 30: Topology of example VRRP configuration

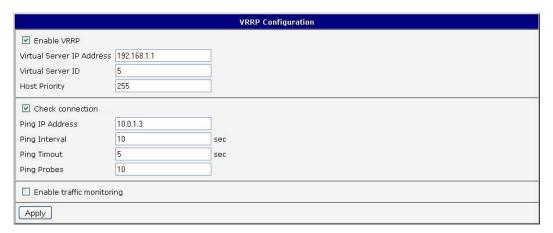

Figure 31: Example VRRP configuration — main router

# 8.10 Mobile WAN configuration

The form for configuration of a connection to the mobile network can be invoked by selecting the *Mobile WAN* item in the main menu of the router web interface.

#### 8.10.1 Mobile WAN

If the *Create connection to mobile network* item is selected, the router automatically tries to establish connection after switching-on.

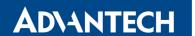

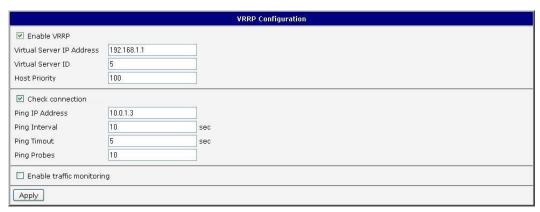

Figure 32: Example VRRP configuration -- backup router

| Item           | Description                                                                                                    |
|----------------|----------------------------------------------------------------------------------------------------|
| APN            | Network identifier (Access Point Name)                                                                                                    |
| Username       | User name to log into the GSM network                                                                                                    |
| Password       | Password to log into the GSM network                                                                                                    |
| Authentication | Authentication protocol in GSM network:                                                                                                    |
|                | PAP or CHAP – authentication method is chosen by router                                                                                                    |
|                | PAP – it is used PAP authentication method                                                                                                    |
|                | CHAP – it is used CHAP authentication method                                                                                                    |
| IP Address     | IP address of SIM card. The user sets the IP address, only in the case IP address was assigned of the operator.                                                                                                    |
| Phone Number   | Telephone number to dial GPRS or CSD connection. Router as a default telephone number used *99***1 #.                                                                                                    |
| Operator       | This item can be defined PLNM preferred carrier code                                                                                                    |
| Network type   | <ul> <li>Automatic selection – router automatically selects transmission method according to the availability of transmission technology</li> <li>Furthermore, according to the type of router – it's also possible to select a specific method of data transmission (GPRS, UMTS,)</li> </ul> |
| PIN            | PIN parameter should be set only if it requires a SIM card router. SIM card is blocked in case of several bad attempts to enter the PIN.                                                                                                    |

Continued on next page

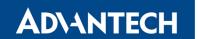

### Continued from previous page

| Item | Description                                                                                                    |
|------|----------------------------------------------------------------------------------------------------|
| MRU  | Maximum Receiving Unit – It's an identifier of maximum size of packet, which is possible to receive in a given environment. Default value is 1500 B. Other settings may cause incorrect transmission of data.  |
| MTU  | Maximum Transmission Unit – It's an identifier of max. size of packet, which is possible to transfer in a given environment. Default value is 1500 B. Other settings may cause incorrect transmission of data. |

Table 24: Mobile WAN connection configuration

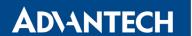

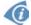

Tips for working with the *Mobile WAN* configuration form:

- If the size is set incorrectly, data transfer may not be succeeded. By setting a lower MTU
  it occurs to more frequent fragmentation of data, which means higher overhead and also
  the possibility of damage of packet during defragmentation. On the contrary, the higher
  value of MTU can cause that the network does not transfer the packet.
- If the *IP address* field is not filled in, the operator automatically assigns the *IP* address when it is establishing the connection. If filled *IP* address supplied by the operator, router accelerate access to the network.
- If the APN field is not filled in, the router automatically selects the APN by the IMSI code of the SIM card. If the PLMN (operator number format) is not in the list of APN, then default APN is "internet". The mobile operator defines APN.
- If the word *blank* is filled in the *APN* field, router interprets APN as blank.

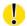

#### ATTENTION:

- If only one SIM card is plugged in the router (router has one slot for a SIM card), router switches between the APN.
- Correct PIN must be filled. For SIM cards with two APN's there will be the same PIN for both APN's. Otherwise the SIM card can be blocked by false SIM PIN.

Items marked with an asterisk must be filled in only if this information is required by the operator (carrier).

In case of unsuccessful establishing a connection to mobile network is recommended to check the accuracy of entered data. Alternatively, try a different authentication method or network type.

#### 8.10.2 DNS address configuration

The *DNS Settings* item is designed for easier configuration on the client side. When this item is set to the value *get from opertor* router makes an attempt to automatically get an IP address of the primary and secondary DNS server from the operator. By way of contrast, *set manually* option allows you to set IP addresses of Primary DNS servers manually (using the *DNS Server* item).

#### 8.10.3 Check connection to mobile network configuration

If the *Check Connection* item is set to *enabled* or *enabled + bind*, checking the connection to mobile network is activated. Router will automatically send ping requests to the specified domain or IP address (*Ping IP Address* item) in regular time interval (*Ping Interval*). In case of unsuccessful ping, a new one will be sent after ten seconds. If it fails to ping the IP address of three times in a row, the router terminates the current connection and tries to establish new ones. Checking can be set separately for two SIM cards or two APNs. As a ping address can be used an IP address for which it is certain that it is still functional and is possible to send ICMP ping (e.g. DNS server of operator).

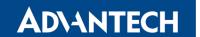

In the case of the *enabled* option ping requests are sent on the basis of routing table. Thus, the requests may be sent through any available interface. If you require each ping request to be sent through the network interface, which was created on the occasion of establishing a connection to the mobile operator, it is necessary to set the *Check Connection* item to *enabled* + *bind*. The *disabled* variant deactivates checking the connection to mobile network.

| Item            | Description                                             |
|-----------------|---------------------------------------------------------|
| Ping IP Address | Destinations IP address or domain name of ping queries. |
| Ping Interval   | Time intervals between the outgoing pings.              |

Table 25: Check connection to mobile network configuration

If the *Enable Traffic Monitoring* option is selected, then the router stops sending ping questions to the Ping IP Address and it will watch traffic in connection to mobile network. If this connection is without traffic longer than the Ping Interval, then the router sends ping questions to the Ping IP Address.

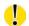

**Attention!** The feature of check connection to mobile network is necessary for uninterrupted operation.

#### 8.10.4 Data limit configuration

| Item              | Description                                                                                                    |
|-------------------|----------------------------------------------------------------------------------------------------|
| Data limit        | With this parameter you can set the maximum expected amount of data transmitted (sent and received) over GPRS in one billing period (month).                                                                                       |
| Warning Threshold | Parameter <i>Warning Threshold</i> determine per cent of Data Limit in the range of 50% to 99%, which if is exceeded, then the router sends SMS in the form <i>Router has exceeded (value of Warning Threshold) of data limit.</i> |
| Accounting Start  | Parameter sets the day of the month in which the billing cycle starts SIM card used. Start of the billing period defines the operator, which gives the SIM card. The router begin to count the transferred data since that day.    |

Table 26: Data limit configuration

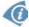

If parameters Switch to backup SIM card when data limit is exceeded and switch to default SIM card when data limit isn't exceeded (see next subsection) or Send SMS when datalimit is exceeded (see SMS configuration) are not selected the data limit will not count.

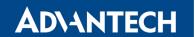

### 8.10.5 Configuration of switching between APNs

At the bottom of configuration it is possible to set rules for switching between two APN's on one SIM card.

| Item             | Description                                                                                                    |
|------------------|----------------------------------------------------------------------------------------------------|
| Default SIM card | This parameter sets default APN, from which it will try to establish the connection to mobile network. If this parameter is set to none, the router launches in offline mode and it is necessary to establish connection to mobile network via SMS message. |
| Backup SIM card  | Defines backup APN, that the router will switch the defining one of the following rules.                                                                                                    |

Table 27: Default and backup APN configuration

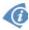

If parameter Backup SIM card is set to none, then parameters Switch to other SIM card when connection fails, Switch to backup SIM card when roaming is detected and switch to default SIM card when home network is detected and Switch to backup SIM card when data limit is exceeded and switch to default SIM card when data limit isn't exceeded switch the router to off-line mode.

| Item                                                                                                    | Description                                                                                                    |
|----------------------------------------------------------------------------------------------------|----------------------------------------------------------------------------------------------------|
| Switch to other SIM card when connection fails                                                                      | If connection to mobile network fails, then this parameter ensures switch to secondary APN of the SIM card. Failure of the connection to mobile network can occur in two ways. When I start the router, when three fails to establish a connection to mobile network. Or if it is checked Check the connection to mobile network, and is indicated by the loss of a connection to mobile network. |
| Switch to backup SIM card when roaming is detected and switch to default SIM card when home network is detected     | In case that the roaming is detected this parameter enables switching to secondary APN of the SIM card. If home network is detected, this parameter enables switching back to default APN. For proper operation, it is necessary to have enabled roaming on your SIM card!                                                                                                    |
| Switch to backup SIM card when data limit is exceeded and switch to default SIM card when data limit isn't exceeded | This parameter enables switching to secondary APN of the SIM card, when the data limit of default APN is exceeded. This parameter also enables switching back to default APN, when data limit is not exceeded.                                                                                                    |
| Switch to default SIM card after timeout                                                                            | This parameter defines the method, how the router will try to switch back to default APN.                                                                                                    |

Continued on next page

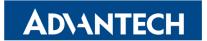

Continued from previous page

Item Description

Table 28: Configuration of switching between APNs I

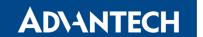

The following parameters define the time after which the router attempts to go back to the default APN.

| Item               | Description                                                                                                    |
|--------------------|----------------------------------------------------------------------------------------------------|
| Initial timeout    | The first attempt to switch back to the primary APN shall be made for the time defined in the parameter Initial Timeout, range of this parameter is from 1 to 10000 minutes.                              |
| Subsequent Timeout | In an unsuccessful attempt to switch to default APN, the router on the second attempt to try for the time defined in the parameter Subsequent Timeout, range is from 1 to 10000 min.                      |
| Additive constants | Any further attempt to switch back to the primary APN shall be made in time computed as the sum of the previous time trial and time defined in the parameter Additive constants range is 1-10000 minutes. |

Table 29: Configuration of switching between APNs II

#### Example:

If parameter *Switch to default SIM card after timeout* is checked and parameters are set as follows: *Initial Timeout* – 60 min, *Subsequent Timeout* 30 min and *Additive Timeout* – 20 min, the first attempt to switch the primary APN shall be carried out after 60 minutes. Switched to a failed second attempt made after 30 minutes. Third after 50 minutes (30+20). Fourth after 70 minutes (30+20+20).

#### 8.10.6 Dial-In access configuration

In the bottom part of the window it is possible to define access over CSD connection by *Enable Dial-In Access* function. Access can be secured by used the *Username* and *Password*. In the event that this function is enabled and the router does not have a connection to mobile network is granted access to the router via dial-up connections CSD. The router waits 2 minutes to accept connections. If the router during this time nobody logs on, the router will try again to establish a GPRS connection.

| Item     | Description                           |
|----------|---------------------------------------|
| Username | User name for secured Dial-In access. |
| Password | Password for secured Dial-In access.  |

Table 30: Dial-In access configuration

#### 8.10.7 PPPoE bridge mode configuration

If the *Enable PPPoE bridge mode* option selected, it activate the PPPoE bridge protocol PPPoE (point-to-point over ethernet) is a network protocol for encapsulating Point-to-Point Protocol (PPP) frames inside Ethernet frames. Allows you to create a PPPoE connection from

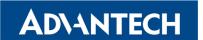

the device behind router. For example from PC which is connected to ETH port router. There will be allot Ip address of SIM card to PC.

The changes in settings will apply after pressing the *Apply* button.

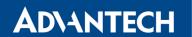

| Mobile WAN Configuration            |                           |                               |                                         |  |  |
|-------------------------------------|---------------------------|-------------------------------|-----------------------------------------|--|--|
| Create connection to mobile network |                           |                               |                                         |  |  |
|                                     | Primary SIM card          | Secondary SIM card            |                                         |  |  |
| APN *                               |                           |                               |                                         |  |  |
| Username *                          |                           |                               |                                         |  |  |
| Password *                          |                           |                               |                                         |  |  |
| Authentication                      | PAP or CHAP               | PAP or CHAP                   |                                         |  |  |
| IP Address *                        |                           |                               |                                         |  |  |
| Phone Number *                      |                           |                               |                                         |  |  |
| Operator *                          |                           |                               |                                         |  |  |
| PIN *                               |                           |                               |                                         |  |  |
| MRU                                 | 1500                      | 1500                          | bytes                                   |  |  |
| мти                                 | 1500                      | 1500                          | bytes                                   |  |  |
| DNS Settings                        | get from operator         | get from operator             |                                         |  |  |
| DNS Server                          |                           | germani i paramen             |                                         |  |  |
| (The feature of check co            | nnection to mobile networ | k is necessary for uninterrup | nted operation)                         |  |  |
| Check Connection                    | disabled -                | 1                             | 1                                       |  |  |
| Ping IP Address                     | disabled                  | disasied                      |                                         |  |  |
| Ping Interval                       |                           |                               | sec                                     |  |  |
| _                                   |                           |                               | sec                                     |  |  |
| Enable traffic monitoring           | ng                        |                               |                                         |  |  |
| Data Limit                          |                           | MB                            |                                         |  |  |
| Warning Threshold                   |                           | %                             |                                         |  |  |
| Accounting Start                    | 1                         |                               |                                         |  |  |
| Default SIM card                    | primary                   | ]                             |                                         |  |  |
| Backup SIM card                     | secondary                 | 1                             |                                         |  |  |
|                                     | ard when connection fails | _                             |                                         |  |  |
| Switch to backup SIM                | card when roaming is dete | cted and switch to default S  | IM card when home network is detected   |  |  |
|                                     |                           | eeded and switch to default   | SIM card when data limit isn't exceeded |  |  |
| Switch to default SIM               |                           | 7                             |                                         |  |  |
| Initial Timeout                     | 60                        | min                           |                                         |  |  |
| Subsequent Timeout *                |                           | min                           |                                         |  |  |
| Additive Constant *                 |                           | min                           |                                         |  |  |
| Enable Dial-In access               |                           |                               |                                         |  |  |
| Username *                          |                           |                               |                                         |  |  |
| Password *                          |                           |                               |                                         |  |  |
| ☐ Enable PPPoE bridge mode          |                           |                               |                                         |  |  |
| * can be blank                      |                           |                               |                                         |  |  |
| Apply                               |                           |                               |                                         |  |  |

Figure 33: Mobile WAN configuration

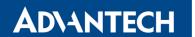

The figure below describes the situation, when the connection to mobile network is controlled on the address 8.8.8.8 in the time interval of 60 s for primary APN and on the address www.google.com in the time interval 80 s for secondary APN. In the case of traffic on the router the control pings are not sent, but the traffic is monitored.

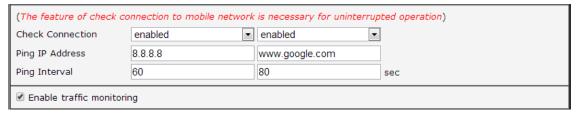

Figure 34: Example of Mobile WAN configuration 1

he following configuration illustrates the situation in which the router switches to a backup APN after exceeding the data limits of 800 MB. Warning SMS is sent upon reaching 400 MB. The start of accounting period is set to the 18th day of the month.

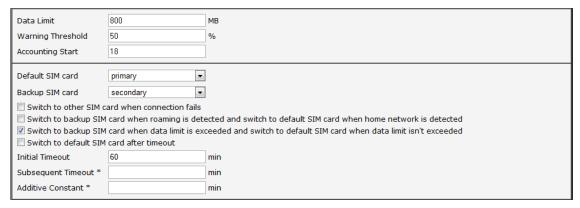

Figure 35: Example of Mobile WAN configuration 2

Primary APN is switched to the offline mode after the router detects roaming. The first attempt to switch back to the default APN is executed after 60 minutes, the second after 40 minutes, the third after 50 minutes (40+10) etc.

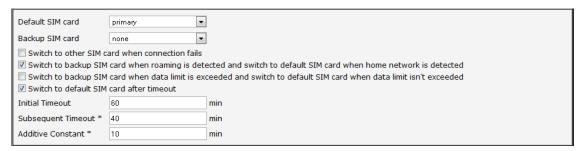

Figure 36: Example of Mobile WAN configuration 3

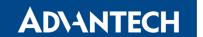

### 8.11 Backup Routes

Using the configuration form on the *Backup Routes* page can be set backing up primary connection by other connections to internet/mobile network. For each back up connection can be defined a priority. Own switching is done based on set priorities and state of the connection (for *Primary LAN*).

If Enable backup routes switching option is checked, the default route is selected according to the settings below. Namely according to status of enabling each of backup route (i.e. Enable backup routes switching for Mobile WAN, Enable backup routes switching for Primary LAN, according to explicitly set priorities and according to status of connection check (if it is enabled). In addition, network interfaces belonging to individual backup routes have checked a flag RUNNING. This check fixes for example disconnecting of an ethernet cable.

If *Enable backup routes switching* option is not checked, Backup routes system operates in the so-called backward compatibility mode. The default route is selected based on implicit priorities according to the status of enabling settings for each of network interface, as the case may be enabling services that set these network interfaces. Names of backup routes and corresponding network interfaces in order of implicit priorities:

- Mobile WAN (pppX, usbX)
- Primary LAN (eth0)

| Item            | Description                                                                                                    |
|-----------------|----------------------------------------------------------------------------------------------------|
| Priority        | Priority for the type of connection                                                                            |
| Ping IP Address | Destination IP address of ping queries to check the connection (address can not be specified as a domain name) |
| Ping Interval   | The time intervals between sent ping queries                                                                   |

Table 31: Backup Routes

All changes in settings will be applied after pressing the *Apply* button.

# 8.12 Firewall configuration

The first security element which incoming packets must pass is check of enabled source IP addresses and destination ports. It can be specified IP addresses from which you can remotely access the router and the internal network connected behind a router. If the *Enable filtering of incoming packets* item is checked (located at the beginning of the configuration form *Firewall*), this element is enabled and accessibility is checked against the table with IP addresses. This means that access is permitted only addresses specified in the table. It is possible to define up to eight remote accesses. There are the following parameters:

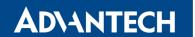

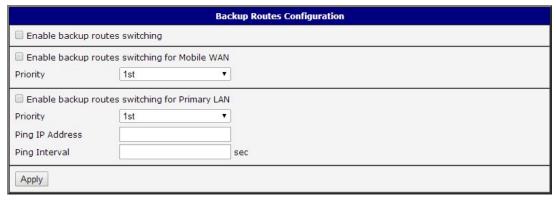

Figure 37: Backup Routes

| Description                                                   |
|---------------------------------------------------------------|
| IP address from which access to the router is allowed         |
| Specifies protocol for remote access:                         |
| <ul> <li>all – access is enabled for all protocols</li> </ul> |
| <ul> <li>TCP – access is enabled for TCP protocol</li> </ul>  |
| UDP – access is enabled for UDP protocol                      |
| ICMP – access is enabled for ICMP protocol                    |
| The port number on which access to the router is allowed      |
| Type of action:                                               |
| • allow – access is allowed                                   |
| deny – access is denied                                       |
|                                                               |

Table 32: Filtering of incoming packets

The following part of the configuration form defines the forwarding policy. If *Enabled filter-ing of forwarded packets* item is not checked, packets are automatically accepted. If this item is checked and incoming packet is addressed to another network interface, it will go to the FORWARD chain. In case that the FORWARD chain accepted this packet (there is a rule for its forwarding), it will be sent out. If the forwarding rule does not exist, packet will be dropped.

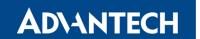

Then there is a table for defining the rules. It is possible to allow all traffic within the selected protocol (rule specifies only protocol) or create stricter rules by specifying items for source IP address, destination IP address and port.

| Item        | Description                                                                                                    |  |  |
|-------------|----------------------------------------------------------------------------------------------------|--|--|
| Source      | IP address of source device                                                                                                    |  |  |
| Destination | IP address of destination device                                                                                                    |  |  |
| Protocol    | <ul> <li>Specifies protocol for remote access:</li> <li>all – access is enabled for all protocols</li> <li>TCP – access is enabled for TCP protocol</li> <li>UDP – access is enabled for UDP protocol</li> </ul> |  |  |
|             | ICMP – access is enabled for ICMP protocol                                                                                                    |  |  |
| Target Port | The port number on which access to the router is allowed                                                                                                    |  |  |
| Action      | Type of action:  • allow – access is allowed  • deny – access is denied                                                                                                    |  |  |

Table 33: Forwarding filtering

There is also the possibility to drop a packet whenever request for service which is not in the router comes (check box named *Enable filtering of locally destinated packets*). The packet is dropped automatically without any information.

As a protection against DoS attacks (this means attacks during which the target system is flooded with plenty of meaningless requirements) is used option named *Enable protection* against DoS attacks which limits the number of connections per second for five.

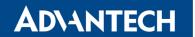

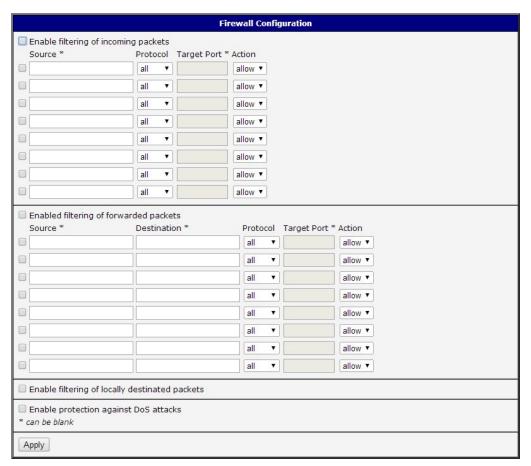

Figure 38: Firewall configuration

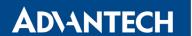

#### Example of the firewall configuration:

The router has allowed the following access:

- from address 171.92.5.45 using any protocol
- from address 10.0.2.123 using TCP protocol on any ports
- from address 142.2.26.54 using ICMP protocol

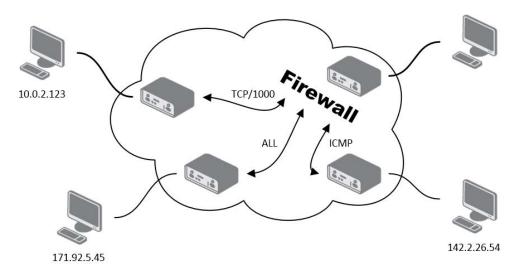

Figure 39: Topology of example firewall configuration

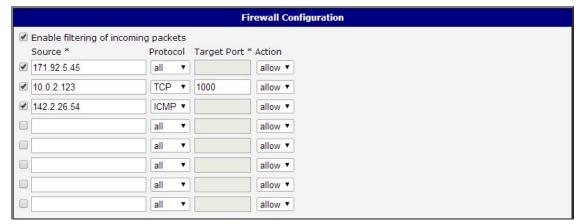

Figure 40: Example firewall configuration

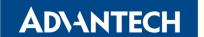

### 8.13 NAT configuration

To enter the Network Address Translation configuration, select the *NAT* menu item. NAT (Network address Translation / Port address Translation - PAT) is a method of adjusting the network traffic through the router default transcript and/or destination IP addresses often change the number of TCP/UDP port for walk-through IP packets. The window contains sixteen entries for the definition of NAT rules.

| Item              | Description                                      |
|-------------------|--------------------------------------------------|
| Public Port       | Public port                                      |
| Private Port      | Private port                                     |
| Туре              | Protocol selection                               |
| Server IP address | IP address which will be forwarded incoming data |

Table 34: NAT configuration

If necessary set more than sixteen rules for NAT rules, then is possible insert into start up script following script:

iptables -t nat -A napt -p tcp --dport [PORT\\_PUBLIC] -j DNAT --to-destination
[IPADDR]:[PORT1\\_PRIVATE]

Concrete IP address [IPADDR] and ports numbers [PORT\_PUBLIC] and [PORT\_PRIVATE] are filled up into square bracket.

The following items are used to set the routing of all incoming traffic from the PPP to the connected computer.

| Item                                                  | Description                                                                                                    |
|-------------------------------------------------------|----------------------------------------------------------------------------------------------------|
| Send all remaining incoming packets to default server | By checking this item and setting the Default Server item it is possible to put the router into the mode in which all incoming data from GPRS will be routed to the computer with the defined IP address. |
| Default Server IP Address                             | Send all incoming packets to this IP addresses.                                                                                                    |

Table 35: Configuration of send all incoming packets

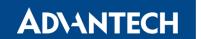

Enable the following options and enter the port number is allowed remote access to the router from PPP interface.

| Item                                | Description                                                                                                    |
|-------------------------------------|----------------------------------------------------------------------------------------------------|
| Enable remote HTTP access on port   | If this item field and port number is filled in, then configuration of the router over web interface is possible (disabled in default configuration). |
| Enable remote FTP access on port    | Choice this item and port number makes it possible to access over FTP (disabled in default configuration).                                            |
| Enable remote Telnet access on port | Choice this item and port number makes it possible to access over Telnet (disabled in default configuration).                                         |
| Enable remote SNMP access on port   | Choice this item and port number makes it possible to access to SNMP agent (disabled in default configuration).                                       |
| Masquerade outgoing packets         | Choice Masquerade (alternative name for the NAT system) item option turns the system address translation NAT.                                         |

Table 36: Remote access configuration

Example of the configuration with one connection equipment on the router:

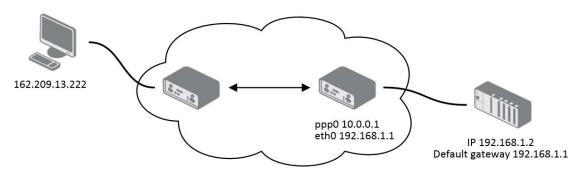

Figure 41: Topology of example NAT configuration 1

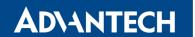

|              |                |            |                       | NAT Configuration |   |  |
|--------------|----------------|------------|-----------------------|-------------------|---|--|
| Public Port  | Private Port   |            | Server IP Address     |                   | _ |  |
|              |                | TCP ▼      |                       |                   |   |  |
|              |                | TCP ▼      |                       | ]                 |   |  |
|              |                | TCP ▼      |                       |                   |   |  |
|              |                | TCP ▼      |                       | ]                 |   |  |
|              |                | TCP ▼      |                       |                   |   |  |
|              |                | TCP 🔻      |                       |                   |   |  |
|              |                | TCP ▼      |                       |                   |   |  |
|              |                | TCP ▼      |                       |                   |   |  |
|              |                | TCP ▼      |                       |                   |   |  |
|              |                | TCP ▼      |                       |                   |   |  |
|              |                | TCP ▼      |                       |                   |   |  |
|              |                | TCP ▼      |                       |                   |   |  |
|              |                | TCP 🔻      |                       |                   |   |  |
|              |                | TCP ▼      |                       |                   |   |  |
|              |                | TCP ▼      |                       |                   |   |  |
|              |                | TCP -      |                       | ]                 |   |  |
| ☑ Enable re  | mote HTTP acc  | ess on po  | rt 80                 |                   |   |  |
| ☑ Enable re  | mote FTP acce  | ss on port | 21                    |                   |   |  |
| ☑ Enable re  | mote Telnet a  | ccess on p | ort 23                |                   |   |  |
| Enable re    | mote SNMP ac   | cess on p  | ort 161               |                   |   |  |
| Send all r   | emaining incor | ming packe | ets to default server |                   |   |  |
| Default Serv | er IP Address  | 198.162.1. | 2                     |                   |   |  |
| ✓ Masquera   | de outgoing p  | ackets     |                       |                   |   |  |
| Apply        |                |            |                       |                   |   |  |

Figure 42: Example NAT configuration 1

In these configurations it is important to have marked choice of *Send all remaining incoming packets it default server*, IP address in this case is the address of the device behind the router. Connected equipment behind the router must have set *Default Gateway* on the router. Connected device replies, while PING on IP address of SIM card.

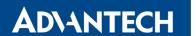

### Example of the configuration with more connected equipment:

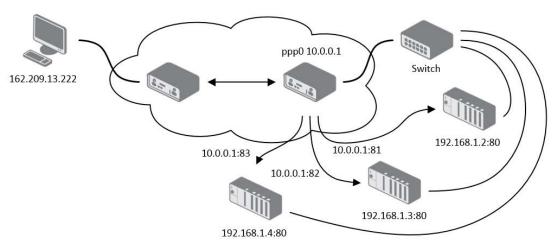

Figure 43: Topology of example NAT configuration 2

|                         |                                                                  |            |                       | NAT Configuration | J |
|-------------------------|------------------------------------------------------------------|------------|-----------------------|-------------------|---|
| Public Port             | Private Port                                                     | Туре       | Server IP Address     |                   |   |
| 81                      | 80                                                               | TCP ▼      | 198.162.1.2           |                   |   |
| 82                      | 80                                                               | TCP ▼      | 198.162.1.3           |                   |   |
| 83                      | 80                                                               | TCP ▼      | 198.162.1.4           |                   |   |
|                         |                                                                  | TCP ▼      |                       |                   |   |
|                         |                                                                  | TCP ▼      |                       |                   |   |
|                         |                                                                  | TCP -      |                       |                   |   |
|                         |                                                                  | TCP 🔻      |                       |                   |   |
|                         |                                                                  | TCP ▼      |                       |                   |   |
|                         |                                                                  | TCP 🔻      |                       |                   |   |
|                         |                                                                  | TCP 🔻      |                       |                   |   |
|                         |                                                                  | TCP 🔻      |                       |                   |   |
|                         |                                                                  | TCP 🔻      |                       |                   |   |
|                         |                                                                  | TCP -      |                       |                   |   |
|                         |                                                                  | TCP ▼      |                       |                   |   |
|                         |                                                                  | TCP ▼      |                       |                   |   |
|                         |                                                                  | TCP 🔻      |                       |                   |   |
| ☑ Enable re ☑ Enable re | mote HTTP acce<br>mote FTP acce<br>mote Telnet a<br>mote SNMP ac | ess on por | t 21<br>port 23       |                   |   |
| Send all r              | emaining incor                                                   | ming pack  | ets to default server |                   |   |
|                         | er IP Address                                                    |            |                       |                   |   |
| ✓ Masquera              | ide outgoing p                                                   | ackets     |                       |                   |   |
| Apply                   |                                                                  |            |                       |                   |   |

Figure 44: Example NAT configuration 2

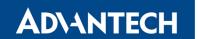

In this configuration equipment wired behind the router defines the address *Server IP Address*. The router replies, while PING on address of SIM card. Access on web interface of the equipment behind the router is possible by the help of Port Forwarding, when behind IP address of SIM is indicating public port of equipment on which we want to come up. At demand on port 80 it is surveyed singles outer ports (Public port), there this port isn't defined, therefore at check selection Enable remote http access it automatically opens the web interface router. If this choice isn't selected and is selected volition Send all remaining incoming packets to the default server fulfill oneself connection on induction IP address. If it is not selected selection *Send all remaining incoming packets to default server* and *Default server IP address* then connection requests a failure.

# 8.14 OpenVPN tunnel configuration

OpenVPN tunnel configuration can be called up by option *OpenVPN* item in the menu. OpenVPN tunnel allows protected connection of two networks LAN to the one which looks like one homogenous. In the *OpenVPN Tunnels Configuration* window are two rows, each row for one configured OpenVPN tunnel.

| Item        | Description                                                       |
|-------------|-------------------------------------------------------------------|
| Create      | Enables the individual tunnels                                    |
| Description | Displays a name of the tunnel specified in the configuration form |
| Edit        | Configuration of OpenVPN tunnel                                   |

Table 37: Overview OpenVPN tunnels

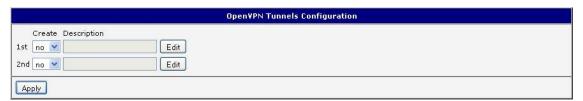

Figure 45: OpenVPN tunnels configuration

| Item        | Description                     |
|-------------|---------------------------------|
| Description | Description (or name) of tunnel |

Continued on next page

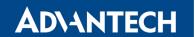

### Continued from previous page

| la a ma                       | Description                                                                                                    |
|-------------------------------|----------------------------------------------------------------------------------------------------|
| Item                          | Description                                                                                                    |
| Protocol                      | Communication protocol:                                                                                                    |
|                               | <ul> <li>UDP – OpenVPN will communicate using UDP</li> </ul>                                                                                                    |
|                               | • TCP server - OpenVPN will communicate using TCP in                                                                                                    |
|                               | server mode                                                                                                    |
|                               | <ul> <li>TCP client – OpenVPN will communicate using TCP in<br/>client mode</li> </ul>                                                                                                    |
|                               |                                                                                                    |
| UDP/TCP port                  | Port of the relevant protocol (UDP or TCP)                                                                                                    |
| Remote IP Address             | IP address of opposite tunnel side (domain name can be used)                                                                                                    |
| Remote Subnet                 | IP address of a network behind opposite tunnel side                                                                                                    |
| Remote Subnet Mask            | Subnet mask of a network behind opposite tunnel side                                                                                                    |
| Redirect Gateway              | Allows to redirect all traffic on Ethernet                                                                                                    |
| Local Interface IP<br>Address | Defines the IP address of a local interface                                                                                                    |
| Remote Interface IP Address   | Defines the IP address of the interface of opposite tunnel side                                                                                                    |
| Ping Interval                 | Defines the time interval after which sends a message to opposite side of tunnel for checking the existence of the tunnel.                                                                                                    |
| Ping Timeout                  | Defines the time interval during which the router waits for a message sent by the opposite side. For proper verification of Open-VPN tunnel, <i>Ping Timeout</i> must be greater than <i>Ping Interval</i> .                                                                                              |
| Renegotiate Interval          | Sets renegotiate period (reauthorization) of the OpenVPN tunnel. This parameter can be set only when <i>Authenticate Mode</i> is set to <i>username/password</i> or <i>X.509 certificate</i> . After this time period, router changes the tunnel encryption to ensure the continues safety of the tunnel. |
| Max Fragment Size             | Defines the maximum size of a sent packet                                                                                                    |
| Compression                   | Sent data can be compressed:                                                                                                    |
|                               | <ul> <li>none – no compression is used</li> </ul>                                                                                                    |
|                               | <ul> <li>LZO – a lossless compression is used (must be set on both<br/>sides of the tunnel!)</li> </ul>                                                                                                    |
|                               | •                                                                                                    |

Continued on next page

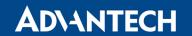

### Continued from previous page

| Item              | Description                                                                                                    |
|-------------------|----------------------------------------------------------------------------------------------------|
| NAT Rules         | Applies NAT rules to the OpenVPN tunnel:                                                                                                    |
|                   | <ul> <li>not applied – NAT rules are not applied to the OpenVPN tunnel</li> <li>applied – NAT rules are applied to the OpenVPN tunnel</li> </ul> |
| Authenticate Mode | Sets authentication mode:                                                                                                    |
|                   | none – no authentication is set                                                                                                    |
|                   | <ul> <li>Pre-shared secret – sets the shared key for both sides of<br/>the tunnel</li> </ul>                                                     |
|                   | • <b>Username/password</b> — enables authentication using <i>CA</i><br><i>Certificate</i> , <i>Username</i> and <i>Password</i>                  |
|                   | <ul> <li>X.509 Certificate (multiclient) – enables X.509 authentication in multiclient mode</li> </ul>                                           |
|                   | <ul> <li>X.509 Certificate (client) – enables X.509 authentication<br/>in client mode</li> </ul>                                                 |
|                   | <ul> <li>X.509 Certificate (server) – enables X.509 authentication<br/>in server mode</li> </ul>                                                 |
| Pre-shared Secret | Authentication using pre-shared secret can be used for all offered authentication mode.                                                          |
| CA Certificate    | Auth. using CA Certificate can be used for username/password and X.509 Certificate modes.                                                        |
| DH Parameters     | Protocol for exchange key DH parameters can be used for X.509 Certificate authentication in server mode.                                         |
| Local Certificate | This authentication certificate can be used for X.509 Certificate authentication mode.                                                           |
| Local Private Key | It can be used for X.509 Certificate authentication mode.                                                                                        |
| Username          | Authentication using a login name and password authentication can be used for username/password mode.                                            |
| Password          | Authentication using a login name and password authentication can be used for username/password mode.                                            |
| Extra Options     | Allows to define additional parameters of OpenVPN tunnel such as DHCP options etc.                                                               |

Table 38: OpenVPN tunnels configuration

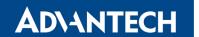

The changes in settings will apply after pressing the *Apply* button.

|                             | 0           | penVPN Tunnel Configuration |  |
|-----------------------------|-------------|-----------------------------|--|
| Create 1st OpenVPN tunr     | nel         |                             |  |
| Description *               |             |                             |  |
| Protocol                    | UDP         |                             |  |
| UDP port                    | 1194        |                             |  |
| Remote IP Address *         |             |                             |  |
| Remote Subnet *             |             |                             |  |
| Remote Subnet Mask *        |             |                             |  |
| Redirect Gateway            | no 💌        |                             |  |
| Local Interface IP Address  |             |                             |  |
| Remote Interface IP Address |             |                             |  |
| Ping Interval *             |             | sec                         |  |
| Ping Timeout *              |             | sec                         |  |
| Renegotiate Interval *      |             | sec                         |  |
| Max Fragment Size *         |             | bytes                       |  |
| Compression                 | LZO 💌       |                             |  |
| NAT Rules                   | not applied |                             |  |
| Authenticate Mode           | none        |                             |  |
| Pre-shared Secret           |             |                             |  |
| CA Certificate              |             |                             |  |
| DH Parameters               |             |                             |  |
| Local Certificate           |             |                             |  |
| Local Private Key           |             |                             |  |
| Username                    |             |                             |  |
| Password                    |             |                             |  |
| Extra Options *             |             |                             |  |
| * can be blank              |             |                             |  |
| Apply                       |             |                             |  |

Figure 46: OpenVPN tunnel configuration

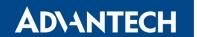

#### Example of the OpenVPN tunnel configuration:

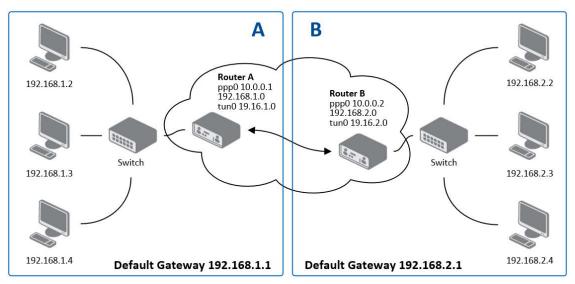

Figure 47: Topology of example OpenVPN configuration

### OpenVPN tunnel configuration:

| Configuration               | Α             | В             |
|-----------------------------|---------------|---------------|
| Protocol                    | UDP           | UDP           |
| UDP Port                    | 1194          | 1194          |
| Remote IP Address           | 10.0.0.2      | 10.0.0.1      |
| Remote Subnet               | 192.168.2.0   | 192.168.1.0   |
| Remote Subnet Mask          | 255.255.255.0 | 255.255.255.0 |
| Local Interface IP Address  | 19.16.1.0     | 19.16.2.0     |
| Remote Interface IP Address | 19.16.2.0     | 19.18.1.0     |
| Compression                 | LZO           | LZO           |
| Authenticate mode           | none          | none          |

Table 39: Example OpenVPN configuration

Examples of different options for configuration and authentication of OpenVPN can be found in the application note *OpenVPN tunnel* (see [3]).

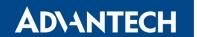

# 8.15 IPSec tunnel configuration

IPsec tunnel configuration can be called up by option *IPsec* item in the menu. IPsec tunnel allows protected (encrypted) connection of two networks LAN to the one which looks like one homogenous. In the *IPsec Tunnels Configuration* window are four rows, each row for one configured one IPSec tunnel.

| Item        | Description                                                                             |
|-------------|-----------------------------------------------------------------------------------------|
| Create      | This item enables the individual tunnels.                                               |
| Description | This item displays the name of the tunnel specified in the configuration of the tunnel. |
| Edit        | Configuration IPsec tunnel.                                                             |

Table 40: Overview IPsec tunnels

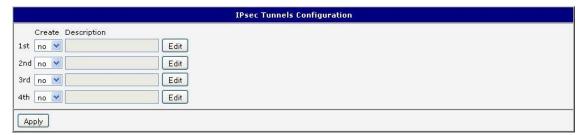

Figure 48: IPsec tunnels configuration

| Item               | Description                                                                                                |
|--------------------|----------------------------------------------------------------------------------------------------|
| Description        | Description of tunnel.                                                                                     |
| Remote IP Address  | IP address of opposite side tunnel. Can be used domain main.                                               |
| Remote ID          | Identification of opposite side tunnel. Parameters ID contain two parts: hostname and domain-name.         |
| Remote Subnet      | Address nets behind off – side tunnel                                                                      |
| Remote Subnet Mask | Subnet mask behind off – side tunnel                                                                       |
| Local ID           | Identification of local side. Parameters ID contain two parts: hostname and domain-name.                   |
| Local Subnet       | Local subnet address                                                                                       |
| Local subnet mask  | Local subnet mask                                                                                          |
| Encapsulation Mode | IPsec mode – you can choose tunnel or transport                                                            |
| NAT traversal      | If address translation between two end points of the IPsec tunnel is used, it needs to allow NAT Traversal |

Continued on next page

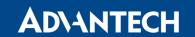

### Continued from previous page

| Item                                                                | Description                                                                                                    |
|---------------------------------------------------------------------|----------------------------------------------------------------------------------------------------|
| IKE Mode                                                            | Defines mode for establishing connection ( <i>main</i> or <i>aggressive</i> ). If the <i>aggressive</i> mode is selected, establishing of IPsec tunnel will be faster, but encryption will set permanently on 3DES-MD5.                                                                                                    |
| IKE Algorithm                                                       | Way of algorithm selection:                                                                                                    |
|                                                                     | • auto – encryption and hash alg. are selected automatically                                                                                                    |
|                                                                     | <ul> <li>manual – encryption and hash alg. are defined by the user</li> </ul>                                                                                                    |
|                                                                     | Thandar Shoryphon and hadri alg. are defined by the deer                                                                                                    |
| IKE Encryption                                                      | Encryption algorithm – 3DES, AES128, AES192, AES256                                                                                                    |
| IKE Hash                                                            | Hash algorithm – MD5 or SHA1                                                                                                    |
| IKE DH Group                                                        | Diffie-Hellman groups determine the strength of the key used in<br>the key exchange process. Higher group numbers are more se-<br>cure, but require additional time to compute the key. Group with<br>higher number provides more security, but requires more pro-<br>cessing time.                                                                                                    |
| ESP Algorithm                                                       | Way of algorithm selection:                                                                                                    |
|                                                                     | • auto – encryption and hash alg. are selected automatically                                                                                                    |
|                                                                     | ,,,,,,,,,,,,,,,,,,,,,,,,,,,,,,,,,,,,,,,                                                                                                    |
|                                                                     | manual – encryption and hash alg. are defined by the user                                                                                                    |
| ESP Encryption                                                      | <ul> <li>manual – encryption and hash alg. are defined by the user</li> <li>Encryption algorithm – DES, 3DES, AES128, AES192, AES256</li> </ul>                                                                                                    |
| ESP Encryption ESP Hash                                             | ii ii ii ii ii ii ii ii ii ii ii ii ii                                                                                                    |
|                                                                     | Encryption algorithm – DES, 3DES, AES128, AES192, AES256                                                                                                    |
| ESP Hash                                                            | Encryption algorithm – DES, 3DES, AES128, AES192, AES256 Hash algorithm – MD5 or SHA1 Ensures that derived session keys are not compromised if one of                                                                                                    |
| ESP Hash PFS                                                        | Encryption algorithm – DES, 3DES, AES128, AES192, AES256  Hash algorithm – MD5 or SHA1  Ensures that derived session keys are not compromised if one of the private keys is compromised in the future                                                                                                    |
| ESP Hash PFS PFS DH Group                                           | Encryption algorithm – DES, 3DES, AES128, AES192, AES256 Hash algorithm – MD5 or SHA1 Ensures that derived session keys are not compromised if one of the private keys is compromised in the future Diffie-Hellman group number (see <i>IKE DH Group</i> ) Lifetime key data part of tunnel. The minimum value of this pa-                                                                                                    |
| ESP Hash PFS PFS DH Group Key Lifetime                              | Encryption algorithm – DES, 3DES, AES128, AES192, AES256 Hash algorithm – MD5 or SHA1 Ensures that derived session keys are not compromised if one of the private keys is compromised in the future Diffie-Hellman group number (see <i>IKE DH Group</i> ) Lifetime key data part of tunnel. The minimum value of this parameter is 60s. The maximum value is 86400 s. Lifetime key service part of tunnel. The minimum value of this                                                                                                    |
| ESP Hash PFS PFS DH Group Key Lifetime IKE Lifetime                 | Encryption algorithm – DES, 3DES, AES128, AES192, AES256 Hash algorithm – MD5 or SHA1 Ensures that derived session keys are not compromised if one of the private keys is compromised in the future Diffie-Hellman group number (see <i>IKE DH Group</i> ) Lifetime key data part of tunnel. The minimum value of this parameter is 60s. The maximum value is 86400 s. Lifetime key service part of tunnel. The minimum value of this parameter is 60s. The maximum value is 86400 s. Specifies how long before connection expiry should attempt to negotiate a replacement begin. The maximum value must be                                                                                                    |
| ESP Hash PFS  PFS DH Group Key Lifetime  IKE Lifetime  Rekey Margin | Encryption algorithm – DES, 3DES, AES128, AES192, AES256 Hash algorithm – MD5 or SHA1 Ensures that derived session keys are not compromised if one of the private keys is compromised in the future Diffie-Hellman group number (see <i>IKE DH Group</i> ) Lifetime key data part of tunnel. The minimum value of this parameter is 60s. The maximum value is 86400 s. Lifetime key service part of tunnel. The minimum value of this parameter is 60s. The maximum value is 86400 s. Specifies how long before connection expiry should attempt to negotiate a replacement begin. The maximum value must be less than half the parameters IKE and Key Lifetime. Specifies the maximum percentage by which should be randomly |

Continued on next page

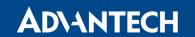

#### Continued from previous page

| Item               | Description                                                                                                |
|--------------------|----------------------------------------------------------------------------------------------------|
| Authenticate Mode  | By this parameter can be set authentication:                                                               |
|                    | Pre-shared key – shared key for both off-side tunnel                                                       |
|                    | • X.509 Certificate – allows X.509 certification in multiclient mode                                       |
| Pre-shared Key     | Sharable key for both parties tunnel.                                                                      |
| CA Certificate     | This certificate is necessary to insert Authentication mode x.509.                                         |
| Remote Certificate | This certificate is necessary to insert Authentication mode x.509.                                         |
| Local Certificate  | This certificate is necessary to insert Authentication mode x.509.                                         |
| Local Private Key  | This private key is necessary to insert Authentication mode x.509.                                         |
| Local Passphrase   | This Local Passphrase is necessary to insert Authentication mode x.509.                                    |
| Extra Options      | Use this parameter to define additional parameters of the IPsec tunnel, for example secure parameters etc. |

Table 41: OpenVPN tunnels configuration

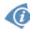

The certificates and private keys have to be in PEM format. As certificate it is possible to use only certificate which has start and stop tag certificate.

Random time, after which it will re-exchange of new keys are defined:

Lifetime - (Rekey margin + random value in range (from 0 to Rekey margin \* Rekey Fuzz/100))

By default, the repeated exchange of keys held in the time range:

Minimal time: 1h - (9m + 9m) = 42m
Maximal time: 1h - (9m + 0m) = 51m

When setting the times for key exchange is recommended to leave the default setting in which tunnel has guaranteed security. When set higher time, tunnel has smaller operating costs and smaller the safety. Conversely, reducing the time, tunnel has higher operating costs and higher safety of the tunnel.

The changes in settings will apply after pressing the *Apply* button.

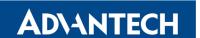

Example of the IPSec Tunnel configuration:

IPsec tunnel configuration:

| Configuration      | Α              | В              |
|--------------------|----------------|----------------|
| Remote IP Address  | 10.0.0.2       | 10.0.0.1       |
| Remote Subnet      | 192.168.2.0    | 192.168.1.0    |
| Remote Subnet Mask | 255.255.255.0  | 255.255.255.0  |
| Local Subnet       | 192.168.1.0    | 192.168.2.0    |
| Local Subnet Mas:  | 255.255.255.0  | 255.255.255.0  |
| Authenticate mode  | pre-shared key | pre-shared key |
| Pre-shared key     | test           | test           |

Table 42: Example IPsec configuration

Examples of different options for configuration and authentication of IPsec can be found in the application note *IPsec tunnel* (see [4]).

## 8.16 GRE tunnels configuration

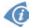

GRE is an unencrypted protocol.

To enter the GRE tunnels configuration, select the *GRE* menu item. The GRE tunnel is used for connection of two networks to one that appears as one homogenous. It is possible to configure up to four GRE tunnels. In the *GRE Tunnels Configuration* window are four rows, each row for one configured GRE tunnel.

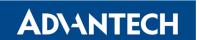

| Item        | Description                                                         |
|-------------|---------------------------------------------------------------------|
| Create      | Enables the individual tunnels                                      |
| Description | Displays the name of the tunnel specified in the configuration form |
| Edit        | Configuration of GRE tunnel                                         |

Table 43: Overview GRE tunnels

| Item                           | Description                                                                                                    |  |
|--------------------------------|----------------------------------------------------------------------------------------------------|--|
| Description                    | Description of tunnel.                                                                                                    |  |
| Remote IP Address              | IP address of the remote side of the tunnel                                                                                                    |  |
| Local Interface IP<br>Address  | IP address of the local side of the tunnel                                                                                                    |  |
| Remote Interface IP<br>Address | IP address of the remote side of the tunnel                                                                                                    |  |
| Remote Subnet                  | IP address of the network behind the remote side of the tunnel                                                                                                    |  |
| Remote Subnet Mask             | Mask of the network behind the remote side of the tunnel                                                                                                    |  |
| Multicasts                     | Enables/disables multicast:                                                                                                    |  |
|                                | disabled – multicast disabled                                                                                                    |  |
|                                | enabled – multicast enabled                                                                                                    |  |
| Pre-shared Key                 | An optional value that defines the 32 bit shared key, through which the filtered data through the tunnel. This key must be defined on both routers as same, otherwise the router will drop received packets. Using this key, the data do not provide a tunnel through. |  |

Table 44: GRE tunnel configuration

## Attention, GRE tunnel doesn't connect itself via NAT.

The changes in settings will apply after pressing the Apply button.

(

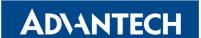

Example of the GRE Tunnel configuration: GRE tunnel Configuration:

| Configuration      | Α             | В             |
|--------------------|---------------|---------------|
| Remote IP Address  | 10.0.0.2      | 10.0.0.1      |
| Remote Subnet      | 192.168.2.0   | 192.168.1.0   |
| Remote Subnet Mask | 255.255.255.0 | 255.255.255.0 |

Table 45: Example GRE tunnel configuration

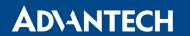

|                       | 1              | Psec Tunnel Configuration |
|-----------------------|----------------|---------------------------|
| Create 1st IPsec tunn | nel            |                           |
| Description *         |                |                           |
| Remote IP Address *   |                |                           |
| Remote ID *           |                |                           |
| Remote Subnet *       |                |                           |
| Remote Subnet Mask *  |                |                           |
| Local ID *            |                |                           |
| Local Subnet *        |                |                           |
| Local Subnet Mask *   |                |                           |
| Encapsulation Mode    | tunnel         |                           |
| NAT Traversal         | disabled       |                           |
| IKE Mode              | main           |                           |
| IKE Algorithm         | auto           |                           |
| IKE Encryption        | 3DES ·         |                           |
| IKE Hash              | MD5            |                           |
| IKE DH Group          | 2              | -<br>7                    |
|                       |                |                           |
| ESP Algorithm         |                |                           |
| ESP Encryption        |                |                           |
| ESP Hash              |                |                           |
| PFS                   | disabled       |                           |
| PFS DH Group          | 2              |                           |
| Key Lifetime          | 3600           | sec                       |
| IKE Lifetime          | 3600           | sec                       |
| Rekey Margin          | 540            | sec                       |
| Rekey Fuzz            | 100            | %                         |
| DPD Delay *           |                | sec                       |
| DPD Timeout *         |                | sec                       |
| Authenticate Mode     | pre-shared key |                           |
| Pre-shared Key        |                |                           |
|                       |                |                           |
| CA Certificate        |                |                           |
|                       |                | <i>W</i>                  |
| Remote Certificate    |                |                           |
|                       |                | A)                        |
| Local Certificate     |                |                           |
|                       |                | 1                         |
| Local Private Key     |                |                           |
| Local Filvate Ney     |                |                           |
| Local Passphrase *    |                |                           |
| Extra Options *       |                |                           |
| * can be blank        |                |                           |
| Apply                 |                |                           |
|                       |                |                           |

Figure 49: IPsec tunnels configuration

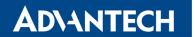

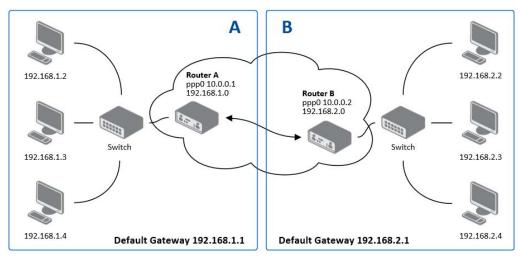

Figure 50: Topology of example IPsec configuration

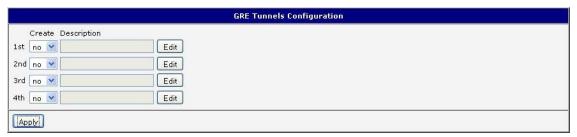

Figure 51: GRE tunnels configuration

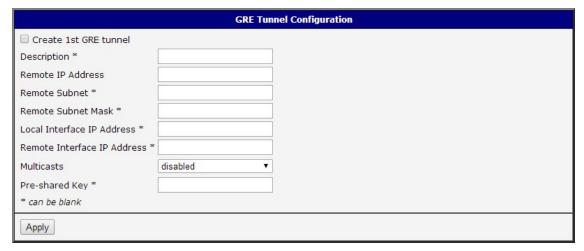

Figure 52: GRE tunnel configuration

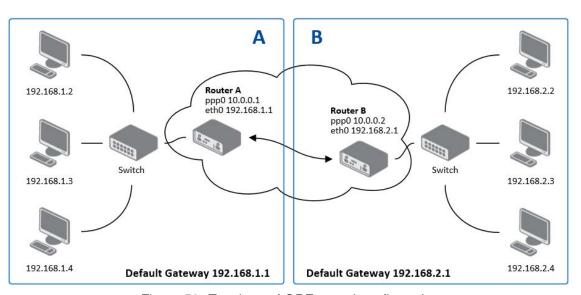

Figure 53: Topology of GRE tunnel configuration

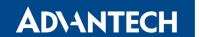

## 8.17 L2TP tunnel configuration

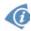

L2TP is an unencrypted protocol.

To enter the L2TP tunnels configuration, select the L2TP menu item. L2TP tunnel allows protected connection by password of two networks LAN to the one which it looks like one homogenous. The tunnels are active after selecting Create L2TP tunnel.

| Item                    | Description                                                                                          |  |
|-------------------------|----------------------------------------------------------------------------------------------------|--|
| Mode                    | L2TP tunnel mode on the router side:                                                                 |  |
|                         | • L2TP server – in the case of a server must be defined IP address range offered by the server       |  |
|                         | <ul> <li>L2TP client – in case of client must be defined the IP<br/>address of the server</li> </ul> |  |
| Server IP Address       | IP address of server                                                                                 |  |
| Client Start IP Address | Start IP address in range, which is offered by server to clients                                     |  |
| Client End IP Address   | End IP address in range, which is offered by server to clients                                       |  |
| Local IP Address        | IP address of the local side of the tunnel                                                           |  |
| Remote IP Address       | IP address of the remote side of the tunnel                                                          |  |
| Remote Subnet           | Address of the network behind the remote side of the tunnel                                          |  |
| Remote Subnet Mask      | The mask of the network behind the remote side of the tunnel                                         |  |
| Username                | Username for login to L2TP tunnel                                                                    |  |
| Password                | Password for login to L2TP tunnel                                                                    |  |

Table 46: L2TP tunnel configuration

The changes in settings will apply after pressing the *Apply* button.

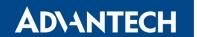

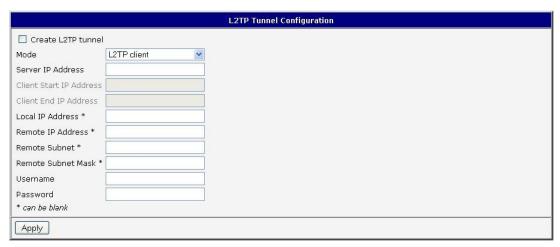

Figure 54: L2TP tunnel configuration

#### Example of the L2TP Tunnel configuration:

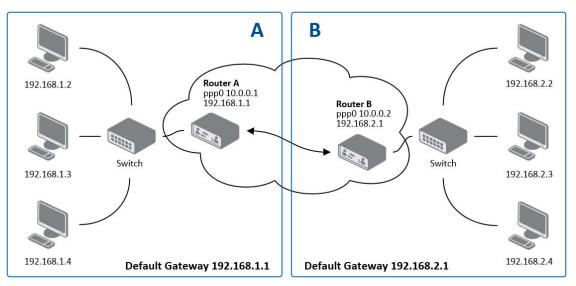

Figure 55: Topology of example L2TP tunnel configuration

#### Configuration of the L2TP tunnel:

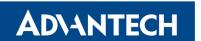

| Configuration           | Α             | В             |
|-------------------------|---------------|---------------|
| Mode                    | L2TP Server   | L2TP Client   |
| Server IP Address       | _             | 10.0.0.1      |
| Client Start IP Address | 192.168.1.2   | _             |
| Client End IP Address   | 192.168.1.254 | _             |
| Local IP Address        | 192.168.1.1   | _             |
| Remote IP Address       | _             | _             |
| Remote Subnet           | 192.168.2.0   | 192.168.1.0   |
| Remote Subnet Mask      | 255.255.255.0 | 255.255.255.0 |
| Username                | username      | username      |
| Password                | password      | password      |

Table 47: Example L2TP tunel configuration

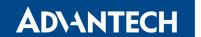

## 8.18 DynDNS client configuration

DynDNS client Configuration can be called up by option *DynDNS* item in the menu. In the window can be defined a third order domain registered on server www.dyndns.org.

| Item     | Description                                                                                                    |
|----------|----------------------------------------------------------------------------------------------------|
| Hostname | Third order domain registered on server www.dyndns.org                                                                                                    |
| Username | Username for login to DynDNS server                                                                                                    |
| Password | Password for login to DynDNS server                                                                                                    |
| Server   | If you want to use another DynDNS service than www.dyndns.org, then enter the update server service to this item. If this item is left blank, it uses the default server members.dyndns.org. |

Table 48: DynDNS configuration

Example of the DynDNS client configuration with domain conel.dyndns.org:

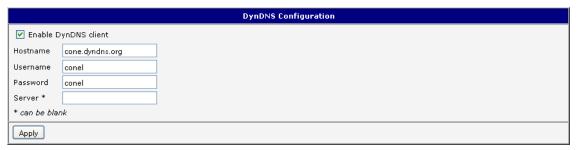

Figure 56: Example of DynDNS configuration

## 8.19 NTP client configuration

NTP client Configuration can be called up by option *NTP* item in the menu. NTP (Network Time Protocol) allows set the exact time to the router from the servers, which provide the exact time on the network.

By parameter *Enable local NTP service* router is set to a mode in which it operates as an NTP server for other devices in the LAN behind the router.

By parameter *Enable local NTP service* it is possible to set the router in mode, that it can serve as NTP server for other devices.

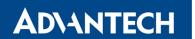

| Item                            | Description                                                                                                    |
|---------------------------------|----------------------------------------------------------------------------------------------------|
| Primary NTP Server<br>Address   | IP or domain address primary NTP server.                                                                                                    |
| Secondary NTP<br>Server Address | IP or domain address secondary NTP server.                                                                                                    |
| Timezone                        | By this parameter it is possible to set the time zone of the router                                                                           |
| Daylight Saving Time            | <ul> <li>Using this parameter can be defined time shift:</li> <li>No – time shift is disabled</li> <li>Yes – time shift is allowed</li> </ul> |

Table 49: NTP configuration

Example of the NTP conf. with set primary (ntp.cesnet.cz) and secondary (tik.cesnet.cz) NTP server and with daylight saving time:

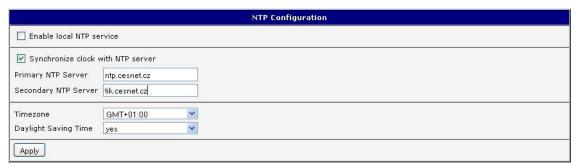

Figure 57: Example of NTP configuration

## 8.20 SNMP configuration

It is possible to configure SNMP agent sending information about the router by invoking the *SNMP configuration* page. SNMP (Simple Network Management Protocol) provides status information about network elements such as routers or end computers.

| Item     | Description                                                                         |
|----------|-------------------------------------------------------------------------------------|
| Name     | Designation of the router.                                                          |
| Location | Placing of the router.                                                              |
| Contact  | Person who manages the router together with information how to contact this person. |

Table 50: SNMP agent configuration

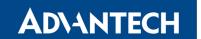

Enabling SNMP is performed using the *Enable SNMP agent* item. It is also necessary to define a password for access to the SNMP agent (*Community*). Standardly is used *public* that is predefined.

Example of SNMP settings and readout:

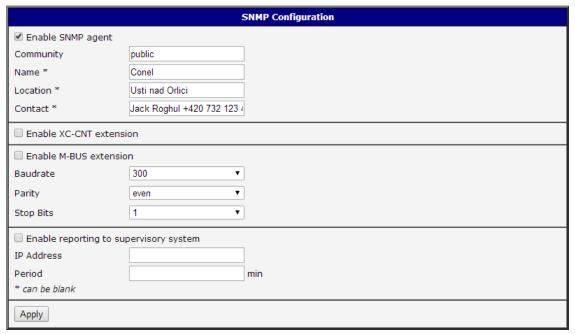

Figure 58: Example of SNMP configuration

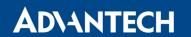

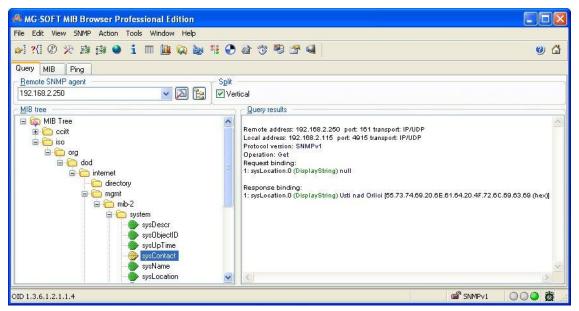

Figure 59: Example of the MIB browser

It is important to set the IP address of the SNMP agent (router) in field Remote SNMP agent. After enter the IP address is in a MIB tree part is possible show object identifier.

The path to objects is:

```
iso \rightarrow org \rightarrow dod \rightarrow internet \rightarrow private \rightarrow enterprises \rightarrow conel \rightarrow protocols
```

The path to information about router is:

iso 
$$\rightarrow$$
 org  $\rightarrow$  dod  $\rightarrow$  internet  $\rightarrow$  mgmt  $\rightarrow$  mib-2  $\rightarrow$  system

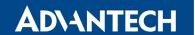

## 8.21 SMTP configuration

It's possible to configure SMTP (Simple Mail Transfer Protocol) client by invoking the *SMTP* page. This client is used to set sending emails.

| Item                | Description                              |
|---------------------|------------------------------------------|
| SMTP Server Address | IP or domain address of the mail server. |
| Username            | Name to email account.                   |
| Password            | Password to email account.               |
| Own Email Address   | Address of the sender.                   |

Table 51: SMTP client configuration

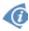

Mobile operator can block other SMTP servers, then you can use only the SMTP server of operator.

Example settings SMTP client:

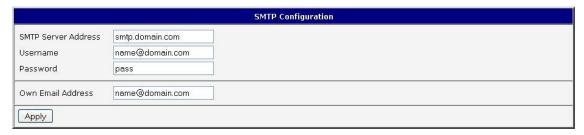

Figure 60: SMTP configuration

E-mail can be send from the Startup script. This command is used to email with following parameters.

- -t receiver Email address
- -s subject
- -m message
- -a appendix
- -r number of attempts to send email (default set 2 attempts)

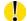

Commands and parameters can be entered only in lowercase.

Example to send email:

email -t name@domain.com -s "subject" -m "message" -a c:\directory\abc.doc -r 5

This command sends e-mail to address <code>jack@google.com</code> with the subject "subject", body message "message" and annex "abc.doc" right from the directory c:\directory\and 5 attempts to send.

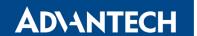

## 8.22 SMS configuration

SMS Configuration can be called up by option *SMS* item in the menu. SMS configuration defines the options for sending SMS messages from the router at different defined events and states of the router. In the first part of window it configuration send SMS.

| Item                                                                 | Description                                                                                                    |
|----------------------------------------------------------------------|----------------------------------------------------------------------------------------------------|
| Send SMS on power up                                                 | Automatic sending of SMS messages after power up.                                                                                              |
| Send SMS on connect to mobile network                                | Automatic sending SMS message after connection to mobile network.                                                                              |
| Send SMS on disconnect to mobile network                             | Automatic sending SMS message after disconnection to mobile network.                                                                           |
| Send SMS when datalimit exceeded                                     | Automatic sending SMS message after datalimit exceeded.                                                                                        |
| Send SMS when binary input on expansion port (BIN1 – BIN4) is active | Automatic sending SMS message after binary input on expansion port (BIN1 – BIN4) is active. Text of message is intended parameter BIN1 – BIN4. |
| Add timestamp to SMS                                                 | Adds time stamp to sent SMS messages. This stamp has a fixed format YYYY-MM-DD hh:mm:ss.                                                       |
| Phone Number 1                                                       | Telephone numbers for sending automatically generated SMS.                                                                                     |
| Phone Number 2                                                       | Telephone numbers for sending automatically generated SMS.                                                                                     |
| Phone Number 3                                                       | Telephone numbers for sending automatically generated SMS.                                                                                     |
| Unit ID                                                              | The name of the router that will be sent in an SMS.                                                                                            |

Table 52: Send SMS configuration

In the second part of the window it is possible to set function *Enable remote control via SMS*. After this it is possible to establish and close connection by SMS message.

| Item            | Description                                                       |
|-----------------|-------------------------------------------------------------------|
| Phone Number 1, | This control can be configured for up to three numbers. If is set |
| Phone Number 2, | Enable remote control via SMS, all incoming SMS are processed     |
| Phone Number 3  | and deleted. In the default settings this parameter is turned on. |

Table 53: Control via SMS configuration

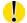

If no phone number is filled in, then it is possible to restart the router with the help of SMS in the form of Reboot from any phone number. While filling of one, two or three numbers it is possible to control the router with the help of an SMS sent only from these numbers.

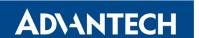

While filling of sign "\*" it is possible control the router with the help of an SMS sent from every numbers.

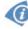

Control SMS message doesn't change the router configuration. If the router is switched to offline mode by the SMS message the router will be in this mode up to next restart. This behavior is the same for all control SMS messages.

It is possible to send controls SMS in the form:

| SMS              | Description                                 |
|------------------|---------------------------------------------|
| go online sim 1  | Switch to SIM1 card                         |
| go online sim 2  | Switch to SIM2 card                         |
| go online        | Switch router in online mode                |
| go offline       | connection termination                      |
| set profile std  | Set standard profile                        |
| set profile alt1 | Set alternative profile 1                   |
| set profile alt2 | Set alternative profile 2                   |
| set profile alt3 | Set alternative profile 3                   |
| reboot           | Router reboot                               |
| get ip           | Router send answer with IP address SIM card |

Table 54: Control SMS

By choosing *Enable AT-SMS protocol on TCP port* and enter the *TCP port* it is possible to send/receive an SMS on the TCP port. SMS messages are sent by the help of a standard AT commands.

| Item     | Description                                                     |
|----------|-----------------------------------------------------------------|
| TCP Port | TCP port on which will be allowed to send/receive SMS messages. |

Table 55: Send SMS on ethernet PORT1 configuration

#### 8.22.1 Send SMS

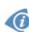

After establishing connection with the router via serial interface or Ethernet, it is possible to use AT commands for work with SMS messages.

The following table only lists the commands that are supported by Advantech B+B Smart-Worx routers. For other AT commands is always sent *OK* response. There is no support for treatment of complex AT commands, so in such a case router sends *ERROR* response.

| AT Command | Description                                |
|------------|--------------------------------------------|
| AT+CGMI    | Returns the manufacturer specific identity |

Continued on next page

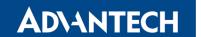

#### Continued from previous page

| <b>AT Command</b> | Description                                                               |
|-------------------|---------------------------------------------------------------------------|
| AT+CGMM           | Returns the manufacturer specific model identity                          |
| AT+CGMR           | Returns the manufacturer specific model revision identity                 |
| AT+CGPADDR        | Displays the IP address of the ppp0 interface                             |
| AT+CGSN           | Returns the product serial number                                         |
| AT+CIMI           | Returns the International Mobile Subscriber Identity number (IMSI)        |
| AT+CMGD           | Deletes a message from the location                                       |
| AT+CMGF           | Sets the presentation format of short messages                            |
| AT+CMGL           | Lists messages of a certain status from a message storage area            |
| AT+CMGR           | Reads a message from a message storage area                               |
| AT+CMGS           | Sends a short message from the device to entered tel. number              |
| AT+CMGW           | Writes a short message to SIM storage                                     |
| AT+CMSS           | Sends a message from SIM storage location value                           |
| AT+COPS?          | Identifies the available mobile networks                                  |
| AT+CPIN           | Is used to query and enter a PIN code                                     |
| AT+CPMS           | Selects SMS memory storage types, to be used for short message operations |
| AT+CREG           | Displays network registration status                                      |
| AT+CSCA           | Sets the short message service centre (SMSC) number                       |
| AT+CSCS           | Selects the character set                                                 |
| AT+CSQ            | Returns the signal strength of the registered network                     |
| AT+GMI            | Returns the manufacturer specific identity                                |
| AT+GMM            | Returns the manufacturer specific model identity                          |
| AT+GMR            | Returns the manufacturer specific model revision identity                 |
| AT+GSN            | Returns the product serial number                                         |
| ATE               | Determines whether or not the device echoes characters                    |
| ATI               | Transmits the manufacturer specific information about the device          |

Table 56: List of AT commands

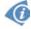

A detailed description and examples of these AT commands can be found in the application note *AT commands* (see [5]).

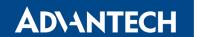

#### Example of sending SMS:

After powering up the router, at the mentioned the phone number comes SMS in this form: Router (Unit ID) has been powered up. Signal strength –xx dBm.

After connect to mobile network, at the mentioned phone number comes SMS in this form: Router (Unit ID) has established connection to mobile network. IP address xxx.xxx.xxx

After disconnect to mobile network, at the mentioned phone number comes SMS in this form: Router (Unit ID) has lost connection to mobile network. IP address xxx.xxx.xxx

Configuration of sending this SMS is following:

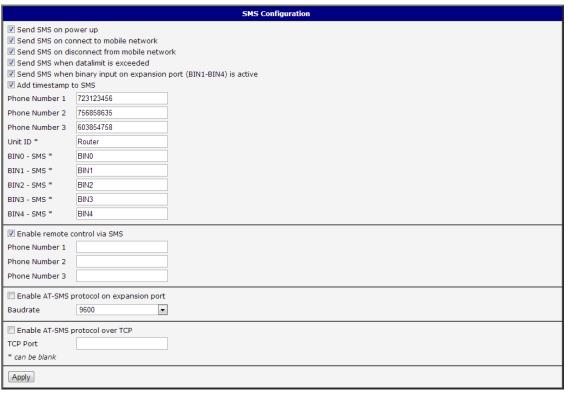

Figure 61: Example of SMS configuration 1

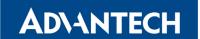

Example of the router configuration for controlling via SMS from every phone numbers:

| SMS Configuration                                                                                                    |  |
|----------------------------------------------------------------------------------------------------|--|
| Send SMS on power up Send SMS on connect to mobile network Send SMS on disconnect from mobile network Send SMS when datalimit is exceeded Send SMS when binary input on expansion port (BIN1-BIN4) is active Add timestamp to SMS Phone Number 1 Phone Number 2 Phone Number 3 Unit ID * BIN0 - SMS * BIN1 - SMS * BIN2 - SMS * |  |
| BIN3 - SMS *  BIN4 - SMS *                                                                                                    |  |
| ☑ Enable remote control via SMS  Phone Number 1  Phone Number 2  Phone Number 3                                                                                                    |  |
| ☐ Enable AT-SMS protocol on expansion port  Baudrate 9600   ■                                                                                                    |  |
| Enable AT-SMS protocol over TCP TCP Port * can be blank                                                                                                    |  |
| Apply                                                                                                    |  |

Figure 62: Example of SMS configuration 2

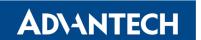

Example of the router configuration for controlling via SMS from two phone numbers:

| SMS Configuration                                                                                                    |  |
|----------------------------------------------------------------------------------------------------|--|
| Send SMS on power up Send SMS on connect to mobile network Send SMS on disconnect from mobile network Send SMS when datalimit is exceeded Send SMS when binary input on expansion port (BIN1-BIN4) is active Add timestamp to SMS |  |
| Phone Number 1 Phone Number 2 Phone Number 3 Unit ID * BIN0 - SMS * BIN1 - SMS * BIN2 - SMS * BIN3 - SMS * BIN4 - SMS *                                                                                                    |  |
| ✓ Enable remote control via SMS   Phone Number 1 728123456   Phone Number 2 766254864   Phone Number 3                                                                                                    |  |
| ■ Enable AT-SMS protocol on expansion port  Baudrate 9600  ■                                                                                                    |  |
| ☐ Enable AT-SMS protocol over TCP  TCP Port  * can be blank                                                                                                    |  |
| Apply                                                                                                    |  |

Figure 63: Example of SMS configuration 3

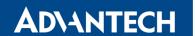

## 8.23 Startup Script

In the window *Startup Script* it is possible to create own scripts which will be executed after all initial scripts.

The changes in settings will apply after pressing the *Apply* button.

```
#!/bin/sh
# This script will be executed *after* all the other init scripts.
# You can put your own initialization stuff in here.

Apply
```

Figure 64: Startup script

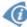

Change take effect after shut down and witch on router by the help of button Reboot in web administration or by SMS message.

Example of Startup script: When start the router, stop syslogd program and start syslogd with remote logging on address 192.168.2.115 and limited to 100 entries listing.

```
Startup Script

#!/bin/sh

# This script will be executed *after* all the other init scripts.

# You can put your own initialization stuff in here.

killall syslogd
syslogd -R 192.168.2.115 -S 100

Apply
```

Figure 65: Example of Startup script

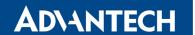

## 8.24 Up/Down Script

In the window *Up/Down Script* it is possible to create own scripts. In the item *Up script* is defined scripts, which begins after establishing a PPP/WAN connection. In the item *Down Script* is defines script, which begins after lost a PPP/WAN connection.

The changes in settings will apply after pressing the Apply button.

```
Up Script

#!/bin/sh
# This script will be executed when PPP/WAN connection is established.

Down Script

#!/bin/sh
# This script will be executed when PPP/WAN connection is lost.

Apply
```

Figure 66: Up/Down script

Example of UP/Down script: After establishing or lost a connection, the router sends an email with information about establishing or loss a connection.

```
Up/Down Script

Up Script

#!/bin/sh
#
# This script will be executed when PPP/WAN connection is established.
email -t name@domain.com -s "Conel router" -m "PPP connection is established."

Down Script

#!/bin/sh
#
# This script will be executed when PPP/WAN connection is lost.
email -t name@domain.com -s "Conel router" -m "PPP connection is lost."
```

Figure 67: Example of Up/Down script

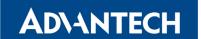

### 8.25 Automatic update configuration

In the window *Automatic update* it is possible to set automatic configuration update. This choice enables that the router automatically downloads the configuration and the newest firmware from the server itself. The configuration and firmware are stores on the server. To prevent possible manipulation of the update, downloaded file (tar.gz format) is controlled. At first, format of the downloaded file is checked. Then there is controlled type of architecture and each file in the archive (tar.gz file).

By *Enable automatic update of configuration* it is possible to enable automatic configuration update and by *Enable automatic update of firmware* it is possible to enable firmware update.

| Item        | Description                                                                                                    |
|-------------|----------------------------------------------------------------------------------------------------|
| Base URL    | By parameter Base URL it is possible to enter base part of the domain or IP address, from which the configuration file will be downloaded.                                                                                                    |
| Unit ID     | Name of configuration. If the Unit ID is not filled, then as the file name used the MAC address of the router. (The delimiter is a colon is used instead of a dot.)                                                                                                    |
| Update Hour | Use this item to set the hour (range 1-24) in which automatic update will be performed every day. If the time is not specified, automatic update is performed five minutes after turning on the router and then every 24 hours. In the event of a different configuration at the specified URL router downloads this configuration and restarts itself. |

Table 57: Automatic update configuration

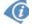

The *configuration file* name is from parameter *Base URL*, hardware MAC address of ETH0 interface and *cfg* extension. Hardware MAC address and *cfg* extension is connected automatically and it isn't needed to enter this. By parameter *Unit ID* enabled it defines the concrete configuration name which will be download to the router. When using parameter *Unit ID*, hardware MAC address in configuration name will not be used.

The *firmware file* name is from parameter *Base URL*, type of router and bin extension.

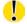

It is necessary to load two files (.bin and .ver) to the HTTP/FTP server. If there is uploaded only the .bin file and the HTTP server send wrong answer 200 OK (instead of expected 404 Not Found) when the device try to download the nonexistent .ver file, then there is a high risk that the router will download the .bin file over and over again.

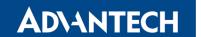

The following examples find if there is a new firmware or configuration each day at 1:00 in the morning.

• Firmware: http://router.cz/er75s.bin

• Configuration file: http://router.cz/temelin.cfg

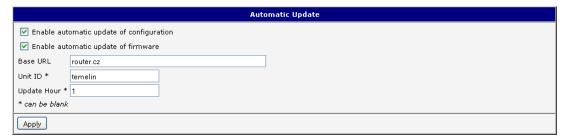

Figure 68: Example of automatic update 1

The following example find if there is a new firmware or configuration each day at 1:00 in the morning. There was used ER75s router with MAC address 00:11:22:33:44:55.

• Firmware: http://router.cz/er75s.bin

• Configuration file: http://router.cz/00.11.22.33.44.55.cfg

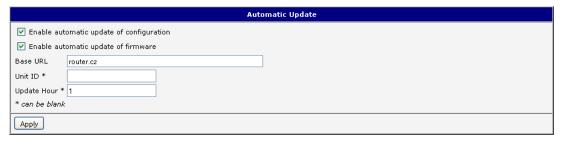

Figure 69: Example of automatic update 2

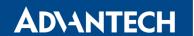

## 8.26 Change profile

To open the dialog box for changing profile select the *Change Profile* menu item. Profile switch is making by press the button *Apply*. Change take effect after restarting router by the help of button *Reboot* in web administration or by SMS message. It is possible select the standard profile or up to three alternative profiles. It is possible to copy actual configuration to selected configuration by selecting *Copy settings from current profile to selected profile*.

Example of usage profiles: Profiles can be used for example to switch between different modes of operation of the router (router has compiled a connection, the router has not compiled a connection and the router creates a tunnel to the service center). Change the profile can then be done using a binary input, SMS or Web interface of the router.

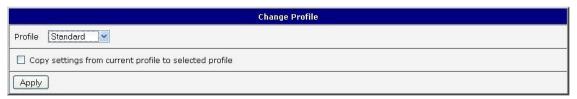

Figure 70: Change profile

## 8.27 Change password

To open the dialog box for changing the access password select the *Change Password* menu item. The new password will be saved after pressing the *Apply* button.

In basic settings of the router the password is set on default form *root*. For higher security of your network we recommend changing this password.

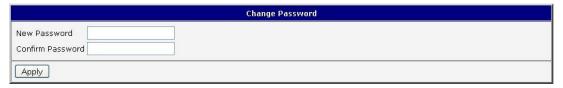

Figure 71: Change password

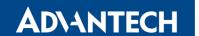

#### 8.28 Set real time clock

Disposable setting of the router internal clock can be invoked by pressing the *Set Real Time Clock* item in the main menu of the web interface. Date and time can be set manually through the *Date* and *Time* items. Always enter data in a format that is illustrated in the figure below. The clock can be also adjusted according to the specified NTP server. Finally, it is necessary to press the *Apply* button.

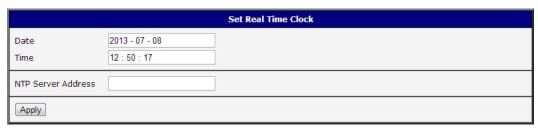

Figure 72: Set real time clock

#### 8.29 Set SMS service center address

In some cases it is needed to set the phone number of the SMS service centre because of SMS sending. This parameter can not be set when the SIM card has set phone number of the SMS service centre. The phone number can be formed without international prefix xxx xxx xxx or with international prefix for example +420 xxx xxx xxx.

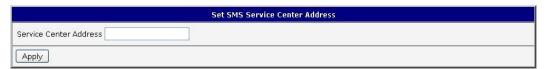

Figure 73: Set SMS service center address

#### 8.30 Unlock SIM card

Possibility to unlock SIM PIN is under *Unlock SIM Card* item. If the inserted SIM card is secured by a PIN number, enter the PIN to field *SIM PIN* and push-button *Apply*.

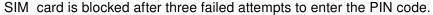

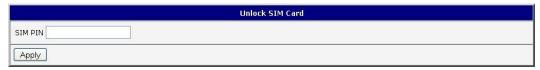

Figure 74: Unlock SIM card

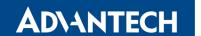

#### 8.31 Send SMS

Sending SMS messages is possible in menu *Send SMS*. The SMS message will be sent after entering the *Phone number* and text SMS (*Message*) and by pushing button *Send*.

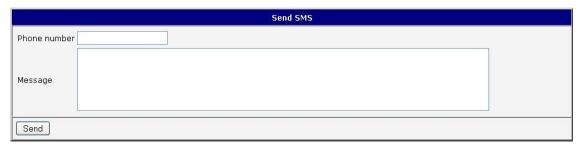

Figure 75: Send SMS

SMS message sending via HTTP request is in the form:

GET/send\_exec.cgi?phone=%2B420712345678&message=Test HTTP/1.1 Authorization: Basic cm9vdDpyb290

HTTP request will be sent to TCP connection on router port 80. Router sends an SMS message with text "Test". SMS is sent to phone number "420712345678". Authorization is in the format "user:password" coded by BASE64. In the example is used for root:root.

## 8.32 Backup configuration

The router configuration is possible to save by help of the *Backup Configuration* menu item. After clicking on this menu it is possible to check a destination directory, where it will save the router configuration.

## 8.33 Restore configuration

In case it is needed to restore the router configuration, it is possible in *Restore Configuration* menu item to check configuration by help *Browse* button.

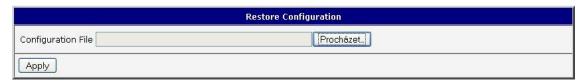

Figure 76: Restore configuration

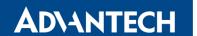

## 8.34 Update firmware

To view the information about the firmware version and instructions for its update select the *Update Firmware* menu item. New firmware is selected via Browse button and update the following pressing the Update button.

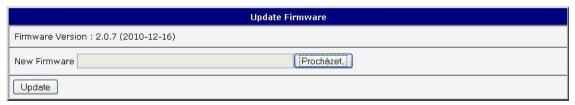

Figure 77: Update firmware

After successful firmware updating the following statement is listed:

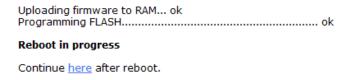

There is information about updating of the FLASH memory.

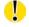

Upload firmware of different device can cause damage of the router! During updating of the firmware permanent power supply has to be maintained.

#### 8.35 Reboot

To reboot the router select the *Reboot* menu item and then press the *Reboot* button.

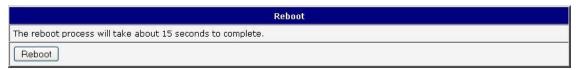

Figure 78: Reboot

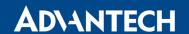

# 9. Configuration setting over Telnet

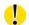

**Attention!** If the SIM card isn't inserted in the router, it is impossible for the router to operate. The Included SIM card must be activated for GPRS transmissions.

Monitoring of status, configuration and administration of the router can be performed by means of the Telnet interface. After IP address entry to the Telnet it is possible to configure the router by the help of commands. The default IP address of the modem is 192.168.1.1. Configuration may be performed only by the user "root" with initial password "root".

For Telnet exists the following commands:

| Command  | Description                                             |
|----------|---------------------------------------------------------|
| cat      | file contain write                                      |
| ср       | copy of file                                            |
| date     | show/change of system time                              |
| df       | displaying of informations about file system            |
| dmesg    | displaying of kernel diagnostics messages               |
| echo     | string write                                            |
| email    | Email send                                              |
| free     | displaying of informations about memory                 |
| gsmat    | sends AT commands (cdmaat for routers with CDMA module) |
| gsminfo  | displaying of informations about signal quality         |
| gsmsms   | SMS send                                                |
| hwclock  | displaying/change of time in RTC                        |
| ifconfig | displaying/change of interface configuration            |
| io       | reading/writing input/output pins                       |
| ip       | displaying/change of route table                        |
| iptables | displaying/modification of NetFilter rules              |
| kill     | process kill                                            |
| killall  | processes kill                                          |
| In       | link create                                             |
| Is       | dump of directory contain                               |
| mkdir    | file create                                             |
| mv       | file move                                               |
| ntpdate  | synchronization of system time with NTP server          |

Continued on next page

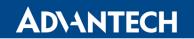

#### Continued from previous page

| Command | Description                                  |
|---------|----------------------------------------------|
| passwd  | password change                              |
| ping    | ICMP ping                                    |
| ps      | displaying of processes information          |
| pwd     | dump of actual directory                     |
| reboot  | reboot                                       |
| rm      | file delete                                  |
| rmdir   | directory delete                             |
| route   | displaying/change of route table             |
| service | start/stop of service                        |
| sleep   | pause on set seconds number                  |
| slog    | displaying of system log                     |
| tail    | displaying of file end                       |
| tcpdump | monitoring of network                        |
| touch   | file create/actualization of file time stamp |
| vi      | text editor                                  |

Table 58: Telnet commands

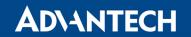

## 10. Recommended literature

[1] Advantech B+B SmartWorx: Start guide,

[2] Advantech B+B SmartWorx: Application note – Programmer guide,
 [3] Advantech B+B SmartWorx: Application note – OpenVPN tunnel,
 [4] Advantech B+B SmartWorx: Application note – IPsec tunnel,
 [5] Advantech B+B SmartWorx: Application note – AT commands.

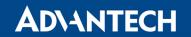

# 11. Possible problems

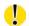

Some network cards are able to be set in situation, when it is not possible to connect the router. It is possible to solve this problem in the following steps:

- hand by selection communication rates 10 MB/s in property network cards,
- connect router over switch,
- start computer only after finalizing the start of the router.

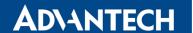

## 12. FAQ

- I can't get from internet on equipment, which is connected to router and I have NAT enabled.
  - The device's gateway has to be configured as the router.
- Router resets itself, connection on Ethernet fails.
  - It is necessary to use an antenna, which will be situated far from power supply.
- I don't get on web server at NAT.
  - The remote http access of the router has to be disabled, default server address has
    to be your web server and the gateway of the web server has to be the IP of router.
- GPRS connection fails.
  - Check signal power. If signal power is weak, you will have to use a better antenna. If the environmental cells have a similar signal it will be necessary to use a directive antenna. Signal levels have to be in the range -50 dBm and -90 dBm.
  - It is necessary to set ping, which will check the connection and, in the case of fail ping, restart connection.
- GPRS connection won't be established.
  - Recheck GPRS settings APN, name, password and IP address.
  - Try to enter PIN verification if the SIM card hasn't set PIN code.
  - In private APN it is appropriate to switch the DNS server send off.
  - Switch log system on and observe where the error turns up.
- Connection fails on Ethernet or connection isn't establishing.
  - On ethernet interface of the router it is possible to switch auto negotiation off and set a rate and duplex by hand.
- How is it possible to enter AT commands?
  - It is necessary to use a USB connection, but it is impossible to connect to GPRS from the router together.
- DynDNS not function.
  - In private APN not functional.
  - If the same IP address is recorded in your canonic name as dynamically assign address, it means that the operator is using NAT or firewall.

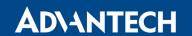

- NAT is possible to verify by the help of the ping on address of your server with static IP address and by the help of the router address verify and address in ping.
- Firewall is possible to verify, for example by remote access on web interface.
- The operator doesn't give out address DNS servers and without DNS server's it is impossible to connect to server dyndns.org. In log system will be this message:
  - DynDNS daemon started
  - Error resolving hostname: no such file or directory
  - Connect to DynDNS server failed
- IPSec tunnel is establishing but communication doesn't function.
  - Probably it is badly set up route conditionals of connected equipment or it is bad set up GW.
- FTP doesn't function.
  - Router doesn't support the active FTP mode, supports the passive mode only.
- L2TP or IPSec isn't establishing.
  - · Verify the reason in the log system.
- How do I get to know that EDGE is functional?
  - If download is higher than 85.6 kb/s then EDGE is functioning.
- I switched the router to offline mode by the SMS message, but the router is in online mode after restart.
  - Control SMS messages don't change the router configuration. For example, if the
    router is switched to offline mode by SMS message the router will be in this mode
    up to next restart. This behaviour is the same for next all control SMS messages.

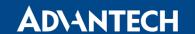

# 13. Customers Support

## 13.1 Customer Support for NAM

E-mail: support@advantech-bb.com
Web: www.advantech-bb.com

## 13.2 Customer Support for Europe

E-mail: iiotcustomerservice@advantech.eu

Web: www.advantech-bb.com

## 13.3 Customer Support for Asia

E-mail: icg.support@advantech.com.tw

Web: www.advantech.com

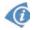

#### **Upkeep – Advices:**

- The SIM-card must be handled carefully as with a credit card. Don't bend, don't scratch on this and do not expose to static electricity.
- During cleaning of the router do not use aggressive chemicals, solvents and abrasive cleaners!

Hereby, Advantech B+B SmartWorx s.r.o. company declares that the radio equipment narrated in this user's guide is in compliance with EU Directive 2014/53/EU.

The full text of the EU Declaration of Conformity is available at the following internet address: www.advantech-bb.cz/eudoc